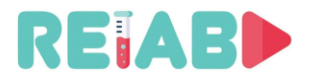

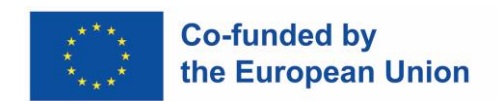

## **Repository of Open Educational Resources for Laboratory Support in Engineering and Natural Science-RELAB**

# **Projekti intellektuaalväljund nr 3 Lühieksperimentide loomise tehniline juhend**

*versioon 1.0, 28.02.2022*

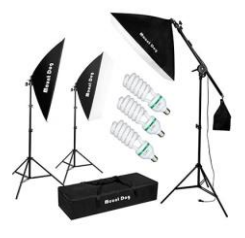

"This project has been funded with support from the European Commission. This publication reflects solely the views of the author, and the Commission cannot be held responsible for any use that may be made of the information contained therein."

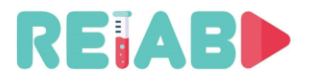

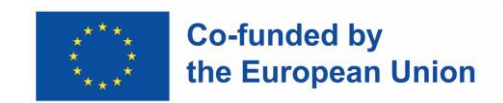

#### **Sissejuhatus**

Lühieksperimendid (lühend OMX) on piiratud kestusega, tüüpiliselt 1-5 min pikkusega videoklipp, mis kujutab laboratoorset harjutust, tehnilist lahendust, huvitavat nähtust, teoreetilisi kontseptsioone nt. füüsikalised seadused, tulemused või järeldused. Üldisemas õppematerjalide taksonoomias võib seda pidada staatiliseks objektiks.

Arvestades tänapäevast elutempot ja õpilaste üha kahanevat tähelepanuvõimet, võib see ülesanne olla üsna keeruline ja nõuab hoolikat planeerimist.

Juhendi eesmärk on anda juhiseid väikestele rühmadele või üksikutele õpetajatele, kes plaanivad luua oma videomaterjale, kui õppeasutuse toetus, kas rahaline või muu abi, on madal või mõõdukas. Need asutused, kellel on videomaterjalide ettevalmistamiseks spetsiaalsed meeskonnad või ressursid, on selle teemaga tõenäoliselt juba väga tuttavad, seega pole nemad selle juhendi peamised kasutajad.

Lühieksperimendid on mõeldud digihariduse oluliseks täienduseks nii teatud loengu, teema, laboriharjutuse sissejuhatava materjalina kui ka täiendava selgitusmaterjalina. Üldiselt sisaldab see katset kirjeldavat lühiloengut ja videoklippi. Peamine idee on pakkuda õpilastele loenguosasid, mida kiiresti selgitada, rõhutades ja kujutades kõige olulisemaid punkte.

Lisaks saab sel viisil käsitleda triviaalseid, kuid olulisi loengu osi, näiteks selgitusi, kuidas kasutada ostsilloskoopi, voltmeetrit, montaaži või labori seadistust ning need on alati õpilastele kättesaadavad avatud hoidla kaudu, mis ei pruugi olla täiesti avalik (õpilase sisselogimine nt Moodle õpikeskkonda).

Vidoklipp peaks olema terviklik, hõlmama ühte teemat, kuid see võib olla ka osa oluliste seeriate minisarjadest, sisaldades viiteid või linke eelmistele või tulevastele samalaadsetele videoklippidele. Suurt tähelepanu tuleks pöörata pakutud infole, et see järgiks eetilisi ja teaduslik-hariduslikke norme – siiski on soovitav lisada vaheldumisi vähem rangeid kommentaare või märkusi igapäevaelu kohta ja näiteid, mis juhiksid õpilaste täiendavat tähelepanu.

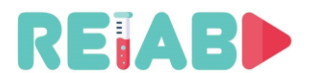

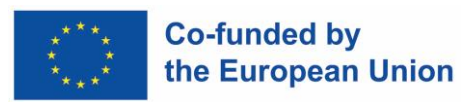

#### **Miks lühieksperimendid (OMX-d) ja milliseid teemasid valida?**

Video ja multimeedia võivad pakkuda palju suuremat teabe ribalaiust kui lugemine, kuid selles on palju enamat. Õpetamisprotsessi lõppeesmärk on panna õpilased teemast aru saama, mitte lihtsalt teadvustama hulga olulisi fakte. Samuti tõsta õppimise produktiivsust, st vähendada õpilase selle eesmärgini jõudmiseks kuluvat aega (teema mõistmine ja võimaldada tal teadmisi iseseisvalt laiendada).

Isegi paberil ja ekraanil oleva teksti lugemise võrdlemine ei anna selgeid vastuseid. Nt kui loete mitmesajasõnalisi või pikemaid tekste, on õppimine üldiselt edukam paberil kui ekraanil. Seega ei saa OMX üksi olla peamine tööriist. Kuid see võib olla väärtuslik, eriti õppimise produktiivsuse suurendamisel.

Oleme kõik teadlikud kaasaegse ajastu väljakutsetest õpilastele nagu näiteks vähenenud keskendumisvõime, tähelepanu ulatus/kestvus, meelelahutuslik mõtteviis, sagedane rööprähklemine digitaalse sisu tarbimise ajal, reaalse maailma võrdluspunkti puudumine, juba loetu/nähtu vähenemine. Kõike seda silmas pidades: OMX on digitaalne sisu (ja selle komistuskivid).

Kaasaegsed suhtlusplatvormid on valdavad. X põlvkonna õpilased on sellise suhtlusviisi ja sisule juurdepääsuga lihtsalt harjunud. Harjumused ja ootused õpingutele on viimase 20 aasta jooksul oluliselt muutunud.

Pidades silmas sisuloome suhteliselt lihtsust, peavad ametlikud haridusasutused (jätkuvalt) asuma eesrinnas ja täitma "ametlike" kaasaegsete infolevimaterjalide tühimiku. See aitab säilitada selle asjakohasust, kuid veelgi olulisem, võidelda mitteametliku, kvaasiõpetusliku, rääkimata kvaasiteadusliku materjali kontrollimatu levitamisega, mis õõnestab nii teadusliku meetodi põhialuseid kui ka noorema põlvkonna haridust.

Eelnevat arvestades tuleb leida viis eristumiseks, etmitte olla veel üks suvaline video avaldaja nagu paljud populaarsetel platvormidel.

Niisiis, vastus küsimusele, milline/miks võiks olla ametlik OMX:

- hea meetod suuremate löögijoonte arusaadaval viisil abstrakteerimiseks;
- sissejuhatus õpetamise sisule, küsimuste ja tegelike probleemide loetelu, mida teatud teema/kursus püüab käsitleda;
- laboriharjutuste tutvustus;
- visuaalse meetodi abil teatud raskesti mõistetava nähtuse selgitus;
- sobivad meetodid käepärast: otsesalvestus, ekraanisaadete salvestamine, animatsioon, AR, infograafika.

OMX-i jaoks õiget teemat valides peaksime silmas pidama: loo paigutust, visualiseerimist, loo edenemist ja püant, st mida me konkreetse OMX-iga täpselt saavutada tahame.

Pikad, keerulised, täielikku vaimset keskendumist nõudvad loengud ei ole head variandid, kuid kaudselt aitab OMX säästa nii õpetajate kui õpilaste aega.

OMX on "Flipped Classroomi" või "Flipped Labi" kontseptsiooni loomulik koostisosa, kus traditsioonilised ideed klassiruumi tegevuste ja kodutööde kohta on vastupidised või "pööratud". Selles mudelis lasevad juhendajad õpilastel esmalt kodutöö uue materjaliga tutvuda. Seejärel kasutavad nad tunniaega uue teabe arutamiseks ja nende ideede elluviimiseks.

Näiteks laboratoorsete harjutuste ettevalmistamiseks saavad õpilased enne laborisse tulekut vaadata OMX-i ettevalmistavat videot ja seega säästa märkimisväärselt aega labori kodulehel juhendamaterjali lugemisel, et mõista, mida teha… Kui OMX-i ettevalmistusvideoga

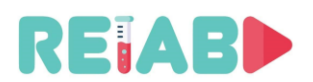

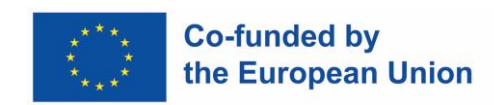

kaasneb lühike test, muutub see üha enam tõhusamaks õpimeetodiks, sest õpilased, kes testi ei soorita, ei saa tulla laborisse ja raisata kõigi aega.

Video tehke võimalikult lühike ja armas. Olete meeldivalt üllatunud, kui saate teada, et see, mis varem võttis loengu läbimiseks aega 15 minutit, mahub tavaliselt 3-5-minutilise video sisse, kuna te ei pea muretsema klassiruumi haldamise pärast ja... ärge kartke olla lõbus!

#### **Näiteid OMXidest:**

• Lühieksperiment, näide 1. Katse kestab 2 s ja OMX sisaldab lühivideos liitreaalsuse (AR) elemendina ajavastuse diagrammi.

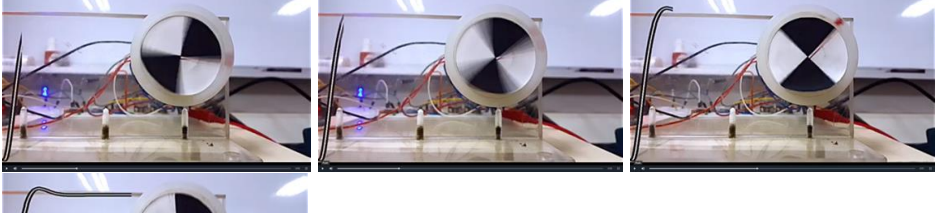

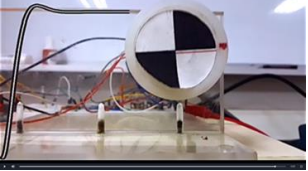

Joonis 1. Alalisvoolumootori võlli positsioneerimine: tagasiside juhtimissüsteemide eesmärkidest, dünaamilised süsteemid ja üleminekuprotsessid, P-regulaator ja servomootor.

• Lühieksperiment, näide 2.

<https://www.quanser.com/products/rotary-inverted-pendulum/> (3 [s])

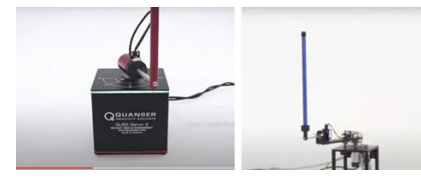

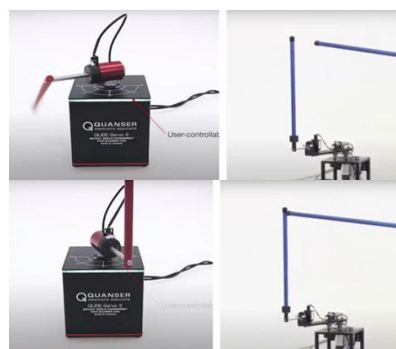

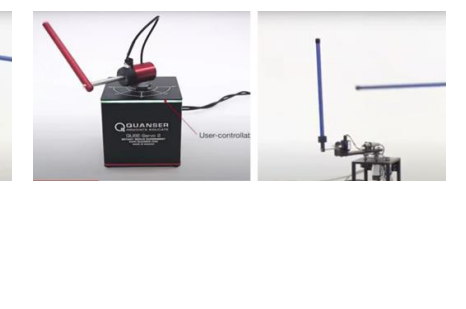

Joonis 2. Pöördpendel: juht- ja häiresignaalid, tagasiside juhtimine.

• Lühieksperiment, näide 3.

<https://twitter.com/valaafshar/status/1394827000519577600?s=21>(17 [s])

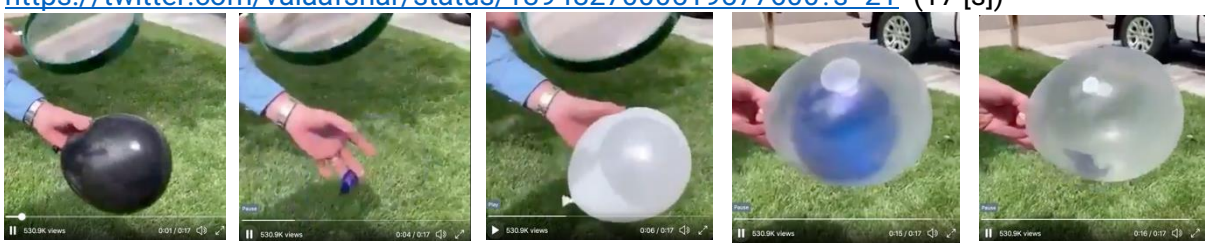

Joonis 3. Kiirguskatsed – valge värv neelab vähem valgust ja vähem soojust

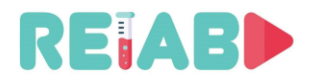

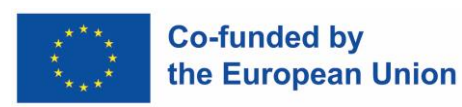

#### • Lühieksperiment, näide 4.

<https://twitter.com/valaafshar/status/1397960689352949764?s=21>

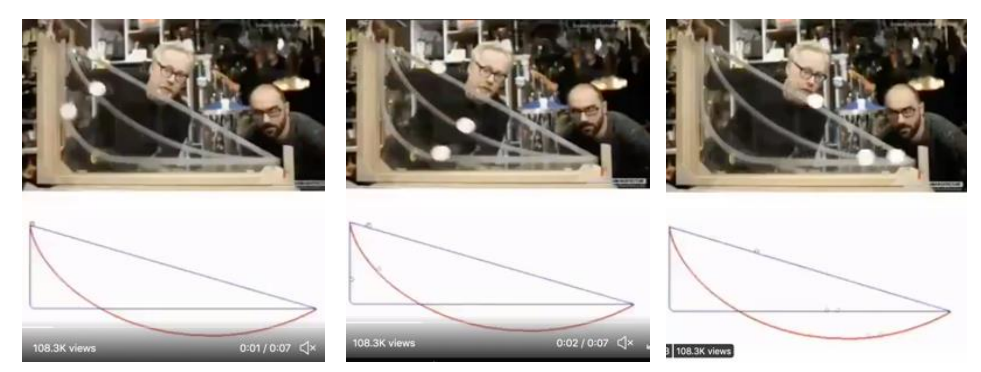

Joonis 4. Mehaanilised katsed – trajektoori optimeerimine

• Lühieksperiment, näide 5.

[https://s3-eu-west-1.amazonaws.com/klett-video/player/index.html?video=qr\\_vid\\_2021/qr36/stream](https://s3-eu-west-1.amazonaws.com/klett-video/player/index.html?video=qr_vid_2021/qr36/stream)

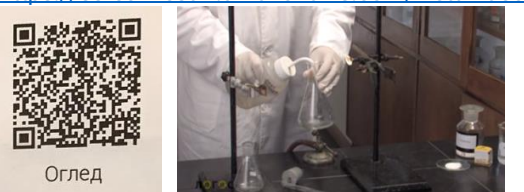

Joonis 5. Keemilised katsed.

Kokkuvõtteks võib öelda, et hariduse seisukohast on Lühieksperimentide (OMXide) eesmärk:

- aidata õpilastel keskenduda vaadeldava nähtuse olemusele;
- aidata õpilastel keskenduda ainult ühele terminile, kontseptsioonile, lähenemisviisile või nähtusele;
- võimaldada selgete ja esinduslike lühikeste videote kättesaadavust ja reprodutseerimist põhiterminite, nähtuste ja haridussisu oluliste elementaarsete osade selgituste ja illustratsioonidega;
- keeruliste füüsikaliste nähtuste ja teoreetiliste kontseptsioonide abstraktsioonitaseme vähendamine;
- kiirendada ja tõsta visualiseerimise, kognitiivsete võimete ja kasutajateadmiste omastamise taset;
- võimalus asendada laboratoorsed harjutused aidata ettevalmistatud sisu kasutajatel õppesisu õigesti ja kiiresti mõista (kindlasti kiiremini kui õpiku või ex cathedra lähenemistunni tekstiline kirjeldus);
- pakkuda uusi tööriistu ja täiendusi olemasolevatele tava- ja segaõppemeetoditele;
- toetada hariduse digitaliseerimise protsessi ning avatud hariduse ja avatud teaduse kontseptsiooni;
- näidislabori harjutuste digitaalset versiooni saab kasutada kõige esinduslikumal sooritusel kõikjal, igal ajal ja piiramatu võimaliku kordusega;
- et see võib olla piisav asendus labori näidisõppustele, eriti reaalse laboritöö puudumise korral (nagu COVID19 pandeemia ajal, aga ka sagedane esinemine koolides, kus napib inimesi ja materjale).

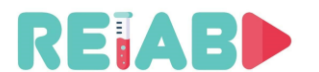

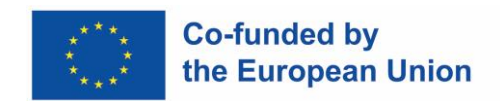

#### **Liigitus**

Lühikesed õppevideomaterjalid, mis kirjeldavad laborikatseid, võib liigitada mitmesse suurde rühma:

- Otsesalvestus
	- Loodud füüsilise seadistuse abil, kaasa arvatud video esitleja
- Ekraanisalvestised
	- Arvutiekraani salvestamine ehk animeeritud esitlus või programm, mis näitab labori seadistusnäite, juhtimist/käske/konfiguratsiooni
- Animeeritud ehk virtuaalreaalsus
	- Virtuaalreaalsuse animatsioon, mis kasutab sobivat tarkvara labori seadistamise virtuaalse kirjelduse, näiteks objektide liikumise, reaktsioonide, näitude jms renderdamiseks.
- Liitreaalsus, mis on otse- ja VR-salvestuste ristand
	- See on spetsiaalne lähenemine, mis ühendab virtuaalseid objekte ja reaalse elu salvestusi, kuid on kaetud nii, et see muutub osaks reaalsest elustseenist või katab teksti või märgistuse pärast tegeliku objekti asukoha ja perspektiivi tuvastamist – muutes stseeni kaasahaaravamaks ja paremini kujutatuks.

• Sega

◦ See on väga sageli kasutatav meetod, mis ühendab väheseid või kõiki ülaltoodud meetodeid. See võimaldab valida parima meetodi, mis põhineb õpetaja kavatsustel ja nõudmistel, et saavutada parimad esitlustulemused.

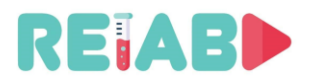

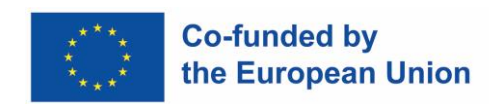

#### **Video eeltootmise, tootmise ja järeltöötluse esialgne planeerimine**

Head, pilkupüüdvat videomaterjali ei saa teha *ad-hoc* viisil. See nõuab hoolikat planeerimist, mis võib aidata vähendada üldist kulutatud aega. Katse-eksituse meetod ei ole hea, kuna see nõuab tavaliselt täielikku taaskäivitamist, lubades harva salvestatud/loodud materjali taaskasutada.

Järgmises järjekorras tuleks teha järgmised sammud:

- 1. Vali sobilik tema ja eesmärk
- 2. Loo käsikiri
- 3. Vali videomaterjali vorming ja tüüp (otse, animeeritud, ekraanisaade)
- 4. Loo storyboard
- 5. Koosta nimekiri vajalikust varustusest ja seadistustest. Kui midagi pole saadaval, on õige hetk eelarvevajaduse prognoosimiseks ja heakskiidu saamiseks juhtkonnalt. Alles siinkohal on kontseptsioon piisavalt välja töötatud, et teie või teie juhtkond saaksid otsustada, kas asi on edasiminekut väärt või mitte. Järgmised paar sammu määrab video tüüp:
- 6. Lõpus on meil alati video järeltöötlus, et luua kandidaatmaterjal
- 7. Lõpuks peaksime tegema salvestamise ja dubleerimise. Siinkohal peame võib-olla tegelema ka mitmekeelse heli ja subtiitritega.
- 8. Levitamine

Lähtudes ülaltoodud nõutavatest sammudest, peame iga sammu jaoks eraldama piisavalt aega. Tavaliselt ei tohiks toimingud 2, 3 ja 4 võtta rohkem kui 1–3 päeva, videomaterjalide puhul 2–3 minutit. See on video eeltootmise protsess. Need ettevalmistusetapid annavad teile head teavet nõutava eelarve kohta ja vajaduse korral on teil praegu täielik plaan ja võite nõuda kolleegidelt või juhtidelt heakskiitu või tagasisidet.

Toiming 5 võib olla aeganõudev ja võtta paar (1-2) päeva kuni paar (1-2) nädalat. See on video tootmise protsess.

Viimased toimingud ehk 6 ja 7 on video järeltootmise protsess ja kulub sama palju aega või isegi rohkem kui video tootmine. Oluline on mõista kõiki samme ja ressursside põhjal vältida liiga ambitsioonikate plaanide tegemist, kuna see võib tekitada vastuvõetamatut segadust ja töökoormust (mis võib panna teid loobuma enne ülesande täitmist).

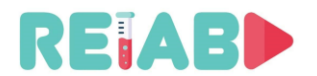

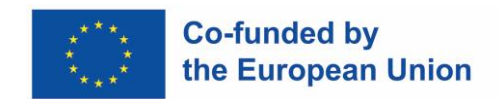

#### **Käsikiri**

Videosalvestuse käsikiri/skript on üleskirjutus, mis tuleb enne edasiste toimingute tegemist ette valmistada. Vastasel juhul tehtaks OMX-i ad-hoc viisil ja see ajenduks tehnilistest ja oportunistlikest teguritest.

Kuna õpetajad on hästi teadlikud esitatavast sisust ja väljakutsetest, mida tuleb ületada, et aidata õpilastel teatud teemat või laboriharjutuse selgitust mõista, ei tohiks see tegevus võtta palju aega.

Mõneminutilise videosalvestuse käsikirja jaoks peab meil olema selge eesmärk ja hea on kutsuda õpilasi appi. Tavaliselt ei saa selle suurusega õppevideote puhul olla rohkem kui 100– 120 sõna minutis, seega kokku kuni 300–500 sõna ja ainult siis, kui jutustaja räägib kogu aeg.

Väga sageli juhtub, et videos on palju visuaalset teavet, nii et jutustaja suudab edastada poole sellest, mis tähendab, et käsikiri peaks OMX-i jaoks olema piiratud 200–300 sõnaga.

OMX-i videovõtetel kesksel kohal olemine on kohustuslik, nii et harva võib stseenis olla kaks inimest, kes võib-olla kujutavad mõnda tegevust, mis nõuavad lisakäsi.

Käsikiri peaks sisaldama teksti, mille on kirjutanud jutustaja või kirjutatakse aeg-ajalt ekraanile – seepärast peab see kõlama videosalvestusel hästi ja selgelt. Tavaliselt on sobivamad lihtsamad, selged avaldused ilma pikkade lauseteta.

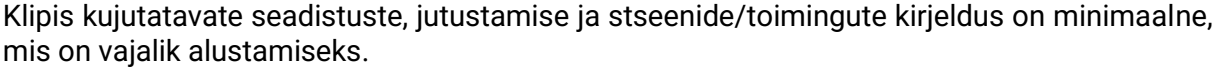

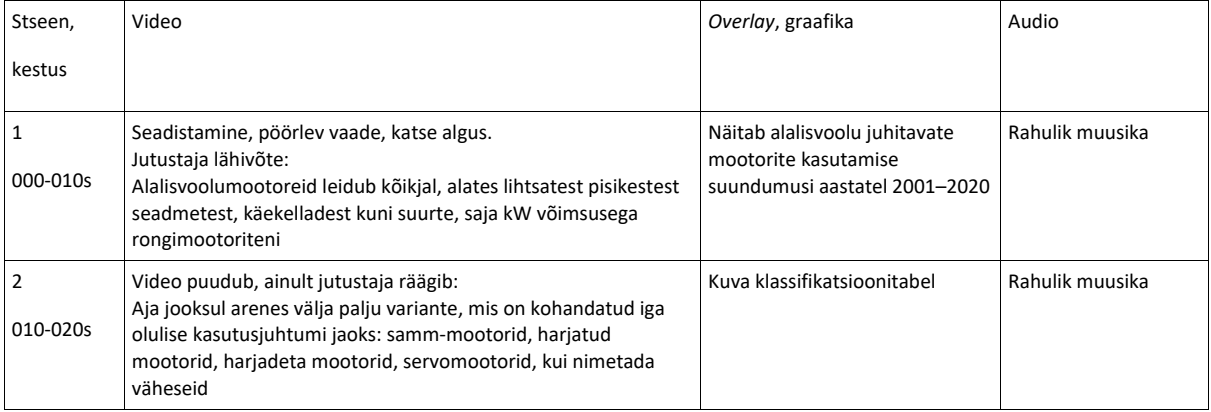

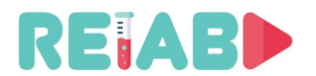

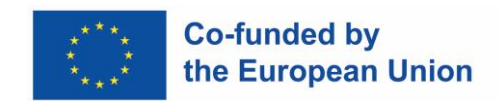

#### **Süžeeskeem**

OMX-i süžeeskeem (süžeeskeemi sketš) tähendab, et me kujutame visuaalselt iga RELAB-i lühieksperimendi video kaadrit, kasutades lihtsat joonistamist või võib-olla spetsiaalset tarkvarapaketti. See on eelnevalt kirjutatud stsenaariumi visuaalne kujutamine, mis täpsustab kõiki detaile ning on suurepäraseks sisendiks tegevuste planeerimisel, seadmete kogumisel/monteerimisel ja seadistamisel.

Kui eelistate süžeeskeemi käsitsi joonistada, ei pea te iga kaadri jaoks kaste joonistama – standardiseerige malli järgi. Alternatiivne, eelistatud viis on kasutada avatud lähtekoodiga süžeeskeemi töövoogu, nt mis põhineb Story Boarder ja Fountain märgistuskeelel. See võib hõlpsaks jagamiseks ja ülevaatamiseks luua süžeeskeemi ja skriptiga PDF-väljundi.

Kui olete otsustanud video luua, on oluline plaan. Pildistamine, monteerimine, heli salvestamine ja graafika tootmine on väga aeganõudev ja kulukas, nii et video planeerimine aitab teil videot määratleda. See ütleb kõigile, milliseid kaadreid ja millist graafikat on vaja. Süžeeskeem annab teile võimaluse otsustada, kuidas oma skripti üksikuteks segmentideks jagada, et saada paremat ülevaadet loost. See võib tunduda tarbetu lisasamm, aga loomeprotsessis on hea oma ideid veelgi täpsustada/visualiseerida/muuta, korrastades pilte ja teksti ning kuidas video pannakse kokku ja see aitab tuvastada nõrgad kohad plaanis, nii et sellega saab tegeleda varajases, tootmiseelnes faassis. Samuti võib see esile tuua uusi ideid ja olemasolevaid ressursse ümber korraldada.

Süžeeskeemi saab luua mitmel viisil, nii digitaalselt kui ka käsitsi paberil. Saate kasutada arvutit, iPadi, märkmekaarte, märkmikku või isegi printeripaberit. Seega on süžeeskeemi kronoloogilises järjestuses loo elementide, nagu pildid, tekst, jutustus, muusika, üleminekud, kaadrid, järjestikune kirjeldus. Asjad, mida oma süžeeskeemi lisada:

- kaste loetakse vasakult paremale;
- joonista igasse kasti põhikompositsioon. Pulgakujudest piisab;
- märkige kaamera muudatused panoraam, sisse/välja suumimine, teravustamine;
- tuleb märkida blokeerimine (näitlejate asukoht ja liikumine);
- kaadritevahelised muudatused (nt hüppelõiked, tuhmumised) tuleb näidata, kui need on jutuvestmise jaoks olulised;
- järgige skripte ja lisage märkeid muusika, heliefektide ja ümbritseva müra kohta.

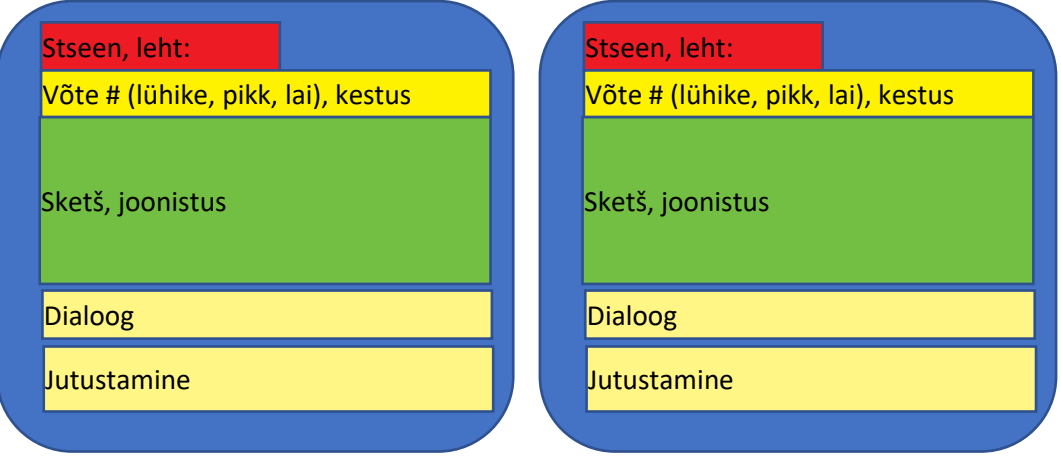

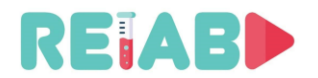

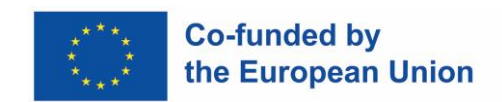

#### **Videosalvestusseadmed**

Videosalvestusseadmed on eduka reaalajas või AR-tüüpi video oluline element. Neid saab osta, laenata või liisida. Videosalvestusseadmete puhul tuleks arvesse võtta järgmisi punkte:

- •Kaamera
	- Kõrgema eraldusvõimega veebikaamerad
	- Tipptasemel nutitelefon
	- DSLR-kaamerad
- Profesionaalsed DSLR kaamerad
- •Kaamera hoidmise alus, näiteks statiiv
	- Muud alused nagu droonid või rööbastee ei ole sellise salvestuse jaoks sobilikud
- •Valgustus on hea salvestamise üks koostisosadest.
	- LED paneelid
	- Vihmavarjuvalgustite komplektid

Tavaliselt ei vaja labori seadistus akutoidet. Kaamerad on kõige olulisem varustus. Isegi madalama hinnaga kaamerate puhul on soovitavad järgmised funktsioonid:

- HD-salvestus
- Kahepiksline autofookus
- Näo ja objekti jälgimine
- Välise mikrofoni sisend
- Flipside ekraan
- Puuteekraan

Kõrgema kvaliteediga kaameratel peaksid olema järgmised funktsioonid:

- 6-8k täiskaadri salvestus
- Pildistamine 6k 10-bitise kvaliteediga 24 kaadrit sekundis
- Anamorfne pildistamine
- Kaks SD-kaardi pesa
- Bluetoothi ja Wi-Fi ühenduvus

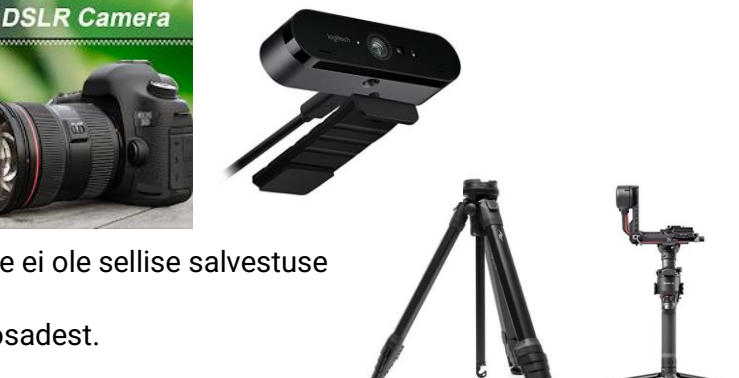

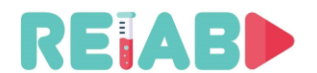

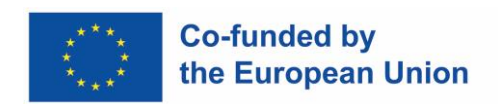

#### **Videovõtte tüübid**

Siin on loetelu mõnedest tüüpilistest videovõtte tüüpidest, st stseenide tüübid, mis on salvestatud stseeni katvuse järgi:

- *1.* [Extreme Wide Shot \(ELS\)](https://www.studiobinder.com/blog/ultimate-guide-to-camera-shots/#ELS)
- *2.* [Long Shot \(LS\) / Wide Shot](https://www.studiobinder.com/blog/ultimate-guide-to-camera-shots/#LS)  [\(WS\)](https://www.studiobinder.com/blog/ultimate-guide-to-camera-shots/#LS)
- *3.* [Full Shot \(FS\)](https://www.studiobinder.com/blog/ultimate-guide-to-camera-shots/#FS)
- *4.* [Medium Long Shot \(MLS\) /](https://www.studiobinder.com/blog/ultimate-guide-to-camera-shots/#MLS)  [Medium Wide Shot \(MWS\)](https://www.studiobinder.com/blog/ultimate-guide-to-camera-shots/#MLS)
- *5.* [Cowboy Shot](https://www.studiobinder.com/blog/ultimate-guide-to-camera-shots/#cowboy-shot)
- *6.* [Medium Shot \(MS\)](https://www.studiobinder.com/blog/ultimate-guide-to-camera-shots/#MS)
- *7.* [Medium Close Up \(MCU\)](https://www.studiobinder.com/blog/ultimate-guide-to-camera-shots/#MCU)
- *8.* [Close Up \(CU\)](https://www.studiobinder.com/blog/ultimate-guide-to-camera-shots/#CU)
- *9.* [Extreme Close Up \(ECU\)](https://www.studiobinder.com/blog/ultimate-guide-to-camera-shots/#ECU)
- *10.*[Establishing Shot](https://www.studiobinder.com/blog/ultimate-guide-to-camera-shots/#establishing-shot)

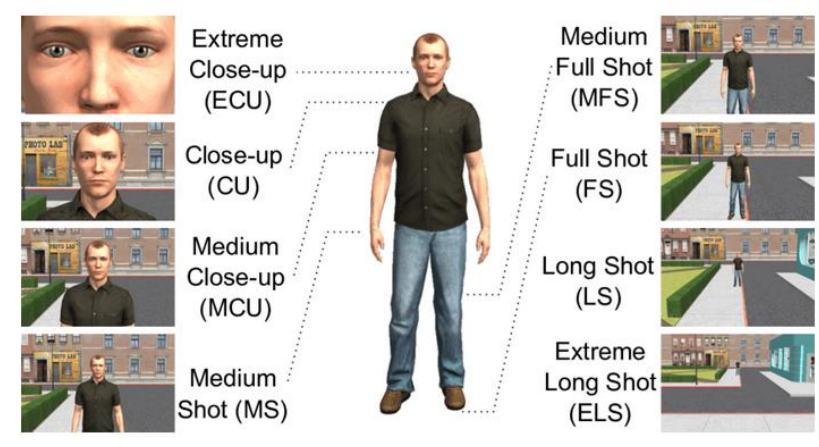

OMX-videosisu puhul on tavaliselt kõige kasulikumad laikaadrid, keskmised lähivõtted, lähivõtted ja äärmuslikud lähivõtted.

Kui te ei loo videoklippide seeriat, tuleks esitleja depersonaliseerida, st harjutuse ajal tuleks raamida ainult katset sooritav keha ja käed. Omavahel seotud videoklippide rühma puhul on parem, kui salvestatakse sama isik ja jutustamine saab olla isikupärasem. See aitab luua klippide parema seose konkreetse klipirühmaga käsitletud teemaga.

Soovitav on näidata kogu varustust staatilistes kaadrites ning seadmete osad töö käigus esile tuua suumi või spetsiaalsete suuremate detailidega. Soovitav on, et kaamera oleks staatiline või kerge panoraamliikumine (schwenk), mis järgiks katse tegevust. Vältige kaamera vaba liikumist käest. Statiiv või kaamera rööbastee on kasulikud seadmed. Kui on vaja erinevate nurkade videovõtteid ja kui seda on lihtsam käest teha, kaaluge käepideme ostmist:

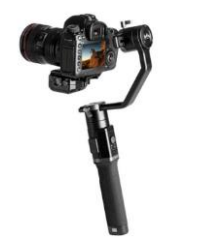

*3D motorized hand-held gimbal*

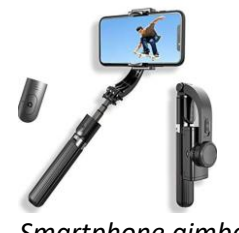

*Smartphone gimbal*

Vältige tugeva taustvalgustusega pildistamist (nt kui aken on instrumendi/**esitleja** taga. Kui see on ainuvõimalik pildistamisasend, valgustage katse seadistust kindlasti eest/küljelt, valgusallika vastas, asetades valgusallika nii, et et mitte tekitada täiendavaid varje. Vältige pildistamise ajal kiiret panoraamimist või sisse/välja suumimist, kiireid stseenivahetusi, jätke vaatajale piisavalt aega oma sisu nägemiseks, mõistmiseks.

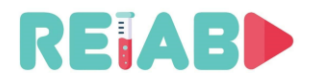

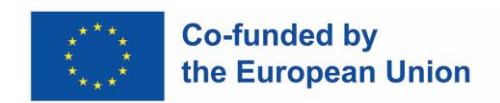

#### **Videostuudio seadistamine**

Videostuudio peaks olema koht, kus kontrollitud tingimustes luuakse nii video- kui helisalvestisi.

Stuudio seadistuse võivad määrata logistilised ja rahalised piirangud, seega keskendutakse taskukohastele valikutele. Kuid isegi tagasihoidlikku seadistust tuleb tootmistasemega põhjendada.

Stuudio tsentraliseerimine võib olla õigustatud, kui see teenindab üht suurt või mitut väiksemat õppeasutust. Kuid kui stuudiosalvestustegevus on haruldane (üks kord paari nädala jooksul või isegi harvem), pole selleks otstarbeks eraldatud ruumi tõenäoliselt vaja.

Osa labori- või kontoripinnast stuudioks korraldamine võiks olla sobiv, kuid nõuab piisavalt ruumi, ~25-35m2. See peaks asuma hoone osas, kus pole palju taustmüra.

Stuudio peaks olema varustatud hea valgustuse, heliisolatsiooniga (nagu akustiline vaht), valikulise rohelise seinaga, et võimaldada tausta hõlpsamat sisestamist, või ülekatetega järeltöötluses.

Paljusid klassikalisi seadmeid saab asendada lauamonitoride või tahvelarvutitega, nt. teleprompter jne.

Mõnel juhul võib olla võimalik viia labori seadistus stuudiosse ja teha seal salvestusi. Kuid sagedamini saab jutustaja või intervjuu või arutelupaneeli salvestada (video ja heli) ning lisada üldistesse salvestustesse.

Kui stuudio on olemas, tasub kasutada lähedalasuvaid ruume video järeltöötluseks ning hoiuruumina paigalduskomplektide, valgustuskomplektide ja kaameratehnika jaoks.

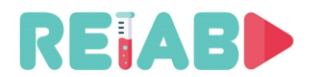

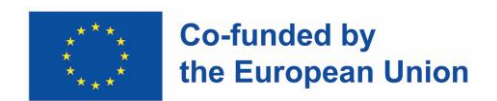

#### **Videosalvestuste tehnilised standardid**

Siin keskendume loodud videomaterjali üksikasjadele, nagu eraldusvõime, kuvasuhted, kaadrisagedus ja bitikiirus.

Resolutsioon:

- Enamik originaalsalvestisi tuleks luua eraldusvõimega 1920x1080.
	- Levitamiseks tuleks ette valmistada muud eraldusvõimed: 1280x720 ja 640x360
- Mõnel juhul on õigustatud ka 4K (3840x2160) salvestus, eriti kui on palju olulisi detaile sisaldavaid stseene
	- Selle eraldusvõimega loodud salvestis tuleks hõlpsamaks levitamiseks pakkuda ka eraldusvõimega 1920 x 1080 ning lasta kliendil esitluse kuva ja ribalaiuse põhjal otsustada

Kaadrisagedus:

• Soovitatav on kaadrisagedus 24, 25 ja 60. Kui salvestatakse väga kiire nähtus, on parem pildistada veelgi suurema kaadrisagedusega, 120 kaadrit sekundis, kui salvestusseade seda võimaldab.

Värvi dünaamika:

- Tüüpilised salvestusseadmed toodavad 8 bitti piksli kohta tasapinna kohta.
- Kui aga erksad värvid ja mitmed variandid on olemas, võib 10 bitti/piksel (HDR) pildikvaliteeti veelgi parandada. Siiski tuleks mõlemad versioonid levitamiseks alles jätta, kuna endiselt on palju kuvareid, mis ei suuda sobiva kvaliteediga pilte renderdada (seetõttu ei pruugi 10 bitti piksli kohta olla õigustatud).

Ribalaius:

• 1080p24/25 formaadis HD-salvestisi saab ette valmistada kiirusega 4-8Mpbs. Ulatus sõltub stseenide tüübist, sellest, kui palju kiireid liigutusi stseenides on, kas neid sageli muudetakse.

Kodekite tüübid ja tööriistad:

- Soovitatav on kasutada H264 põhiprofiili või H264 kõrgprofiili sätteid.
- VP8, autoritasu tasuta Google'i kodek on samuti kaalumist väärt, kuid litsentsimine kehtib eelkõige koodekiseadmete tarnijatele, mitte sisuloojatele.
- Codec H265 võib saavutada 30-50% bitikiiruse säästu, kuid suurema arvutuskoormuse arvelt.
- Võrguühenduseta vaatamiseks, st eelsalvestatud klippide puhul on väga soovitatav kasutada kahekäigulist kodeeringut, B-kaadrid tuleks lubada I-kaadrite intervallidega 1-4 sekundit

#### **Multimeediumikonteinerite failivormingud**

See on failivorming, mis võimaldab manustada faili samaaegselt mitu andmevoogu koos mõningate metaandmetega.

Aastate jooksul on välja kujunenud palju erinevaid vorminguid, kuid praegu loetletakse ja soovitatakse kasutada väheseid peamisi vorminguid:

- MP4 (faililaiend .MP4)
- MKV (faililaiend .MKV)
- WebM (faililaiend .MKV)
- HLS (failide rühmad, mida kasutatakse voogesituseks)

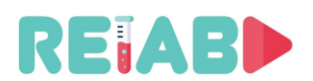

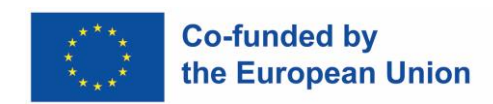

• MPEG-TS (faililaiend .TS)Kõiki ülaltoodud vorminguid saab käsitleda avatud lähtekoodiga tööriistade abil, kusjuures FFMPEG on kõige olulisem ja sageli ka muude kõrgema taseme tarkvarapakettide alus.

#### **Voogesituse konteinerivormingud**

Olulisemad voogesituse konteinerlahendused on HLS ja MPEG-DASH. Need põhinevad lühemate videoklippide ülekandmisel, mis on jagatud sõltumatuteks videokaadriteks, mis kestavad tavaliselt mõne sekundi. Sel viisil lahendatakse latentsusprobleem, säilitades samal ajal veatu andmeedastuse.

Nt. standardsete MP4 videoklippide konverteerimine HLS-i saab teha avatud lähtekoodiga FFMPEG tööriista abil. On vähe samme, esmalt transkodeerimine mitmele eraldusvõimele ja bitikiirusele. See samm loob mitu lühemat videoklippi.

Viimane samm on HLS-i põhiesitusloendi (m3u8) loomine, mis võimaldab kliendil võrgutingimustest lähtuvalt videolõike kohandada.

Selliseid vorminguid saab edastada standardsete veebisaitide kaudu koos asjakohase toega, tavaliselt ainult esiotsa poolel.

Veebiserverid, nagu NGINX, võivad pakkuda head skaleerimis- ja reageerimisaega mitme kliendi sagedastele (kuna elementaarsed videoklipid on lühikesed) failiedastustaotlustele.

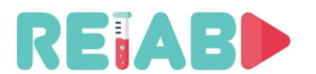

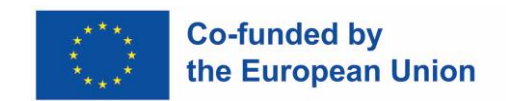

#### **Liitreaalsus (AR)**

See on reaalse füüsilise maailma täiustatud või lisatud versioon, mis saavutatakse digitaalsete, arvutiga loodud visuaalide ja heli kasutamisega. Harivate videoklippide kontekstis on esmane eesmärk rõhutada või selgitada teatud katse või nähtuse osi, mida video kirjeldab.

## *Off-line* **AR**

Tekstiülekatete või muude graafiliste elementide lisamine videosalvestusse võib toimuda video järeltöötluse käigus. See on lihtsaim lähenemine püsiva orientatsiooni ja vaateväljaga stseeni jaoks. Kattuvat sisu saab ajaliselt isegi joondada interaktiivsel viisil. Läbipaistvust, värvi, fondi stiili ja suurust saab teha interaktiivselt ning enamik videoredaktoreid toetab seda tüüpi efekte. Kdenlive on üks neist.

Perspektiivikõverdust rakendades saame olemasolevasse videosalvestusse lisada teksti ülekatteid või isegi video. Siin on video-videos efekt, mida rakendati päriselus salvestatud tahvelarvuti peal:

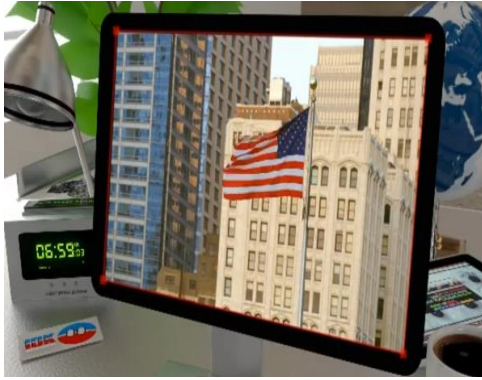

*Video-in-video with perspective warp*

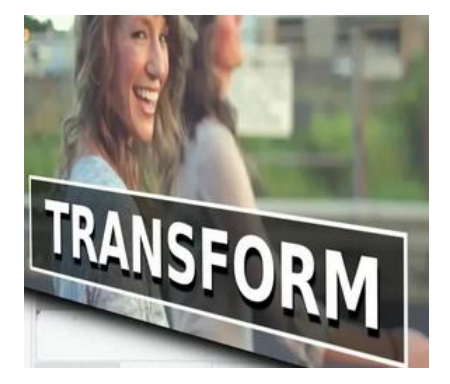

Video järeltöötluse monteerimise lihtsustamiseks on võimalik kaasata keerukamaid tööriistu, mis teostaksid huvipakkuvate objektide tuvastamist ja lokaliseerimist. Kasutades OI-d, saab perspektiivi kõverdumise ja kaetava ala parameetrite automaatset määramist teha off-line järeltootmisprotsessis. Seda protseduuri saab mõningal määral lihtsustada fiduciaalide, st eritüüpi "QR"-laadsete markerite kasutamisega, mis võivad aidata määrata kaamera poosi ja asukohta, samuti OI asukohta.

Selle põhjal saab ülekatte genereerimist ja salvestusega segamist automatiseerida. Väga võimas tööriist ja praegune tööstusstandard AR-liikumisega jälgitavate ülekatete loomiseks on Adobe After Effectsi kasutamine. See tarkvara järgib sarnaseid põhimõtteid nagu tipptasemel AR-jälgimine nutitelefonide reaalajas rakendustes, kuid oma järeltootmisjärgse olemuse tõttu on see palju rafineeritum.

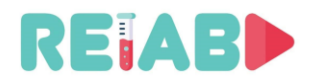

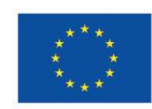

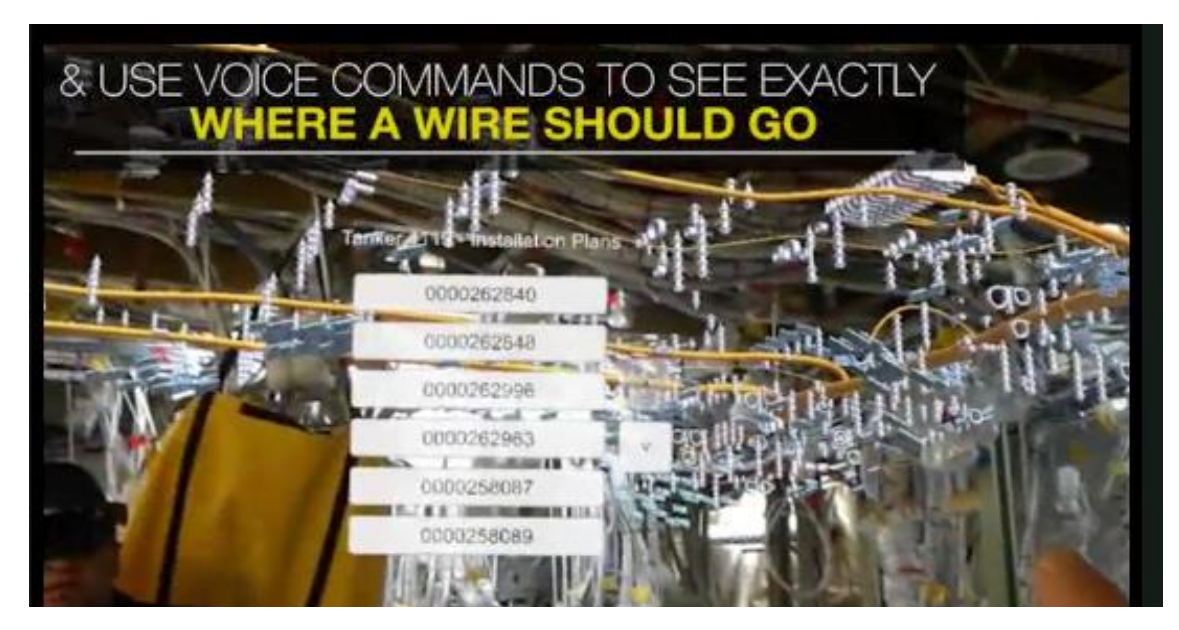

## *On-line* **AR** *Boeing's AR video for training assembly workers*

Väljakutsuvam ülesanne on reaalajas AR-toimingute, ülekatete sooritamine. Tavaliselt on selleks vaja AR-kiivrit või kaitseprille, kuid viimasel ajal on populaarseks muutunud ka nutitelefonide ja tahvelarvutite kasutamine.

Lähenemisviis põhineb teadaolevate objektide tuvastamisel ja lokaliseerimisel ning kaamera poosi ja asukoha tuvastamisel. Selle põhjal väänatakse tekst või graafika ja tuvastatud objekt esitab neid reaalajas.

Üldiselt võivad lokaliseeritud või jälgitavad objektid olla tegeliku kujutise lähtepunktid või tunnuspunktid ning need võimaldavad väga täpset AR-i seni, kuni jälgitavad objektid on ekraanil.

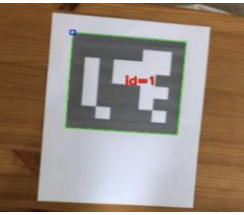

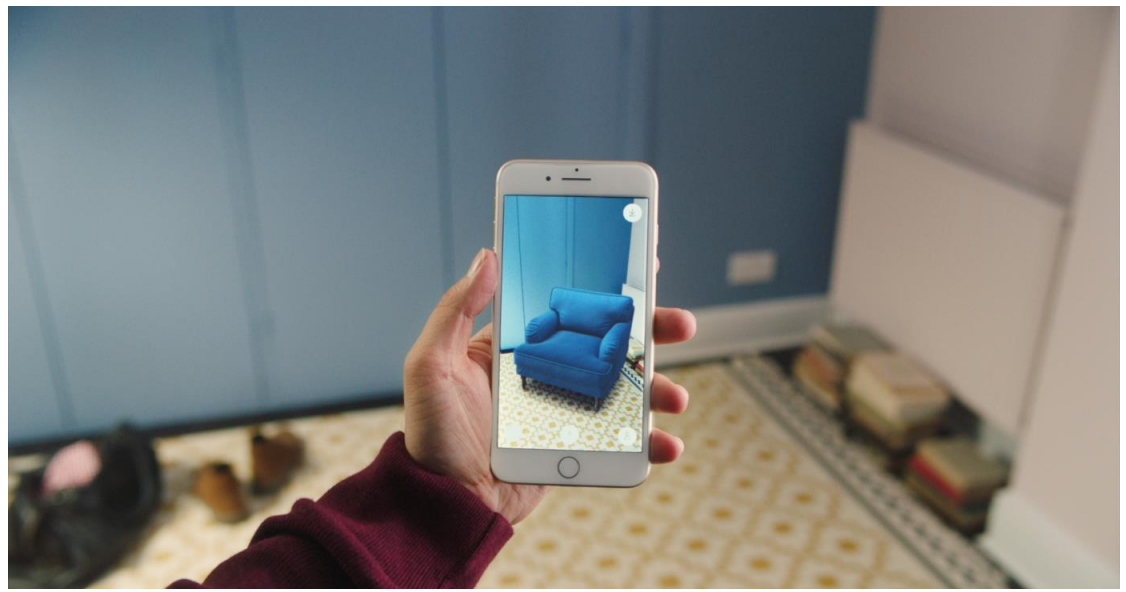

Üks võimas tööriist nende ülesannete täitmiseks on avatud lähtekoodiga arvutinägemisteek OpenCV, mis sisaldab API-sid objektide tuvastamiseks ja lokaliseerimiseks, samuti fiducialide *IKEA's AR shopping app*

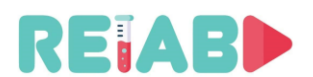

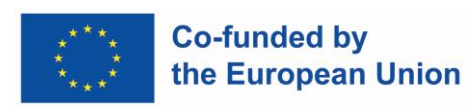

tuvastamiseks ja lokaliseerimiseks ning lõpuks API-sid homograafia parameetrite hindamiseks. OpenCV on rakendatud C/C++, kuid sisaldab ka Pythoni ümbriseid, mis võimaldavad jõudluse arvelt suuremat tootlikkust.

Teine võimalus, mis jälgib kaamera enda asukohta, põhineb funktsioonide sobitamisel ja kaardistamisel, see on vähem täpne, kuid võimaldab palju lähemal tegelikele AR-rakendustele. Peamine rakendus reaalajas AR-i arendamiseks on Unity3D. Näiteks nutitelefonide puhul on Unityl raamatukogud nagu ARFoundation, ARCore ja ARKit. Viimased kaks on tegelikud ARteegid vastavalt Androidi ja IOS-i jaoks.

Rangelt võttes ei ole see seotud OMX-i videoloomega, kuid tasub mainida, et sellisest interaktiivsusest oleks õpilastele kasu, nt. kui neil on vaja labori seadistusi kokku panna, saavad nad labori seadistuste vaatamiseks kasutada nutitelefoni või tahvelarvutit. Rakendus võib tuvastada objekte, mis on esitatud kirjelduses või osutavad isegi järgmisele etapile montaažiprotseduuri etappides, nt. haakige punane pistik ostsilloskoobi kanali 1 külge jne.

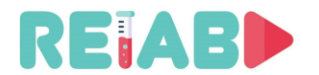

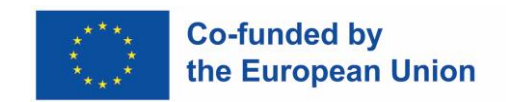

#### **Virtuaalreaalsus (VR)**

VR järgib paljuski samu põhimõtteid nagu AR. Peamine erinevus seisneb selles, et virtuaalse tagasisidega pole otseselt seotud pärismaailma videot ega tagasisidet. See tähendab, et pole ühtegi füüsilist katset, millel oleks kogemust täiustav ülekate, selle asemel võib kogu katse olla virtuaalne või uuesti loodud.

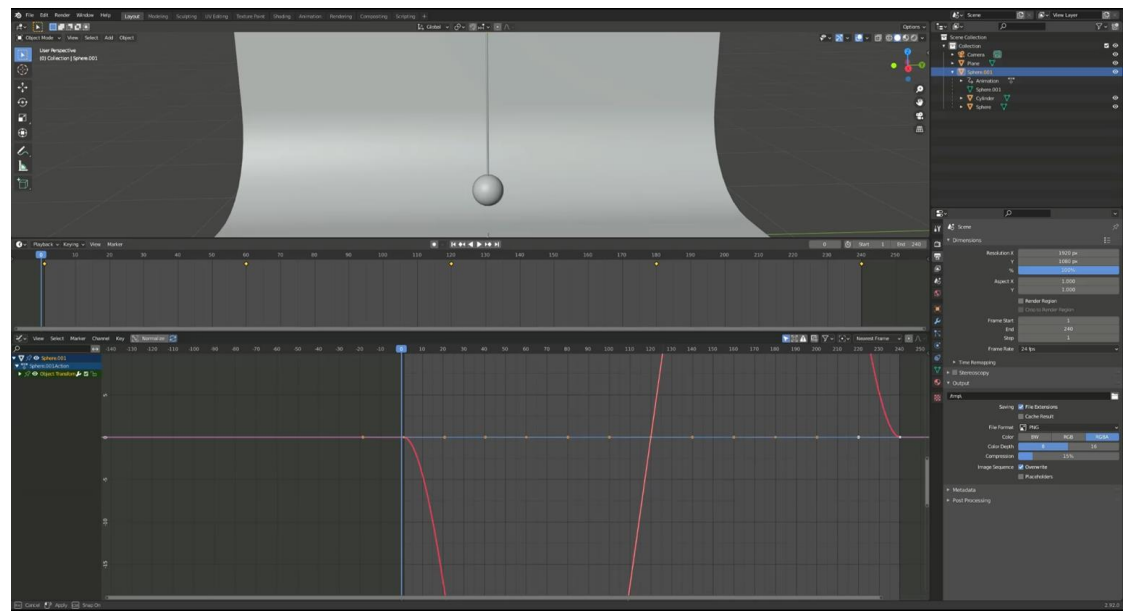

*RELAB videoõpetus VR-füüsika katse loomise kohta*

## *Off-line* **VR**

Täielikult virtuaalsete katsete loomise põhimeetod on esmalt katse andmete salvestamine ja seejärel plaani koostamine selle kohta, kuidas katse peaks välja nägema, sisaldama ja kuidas see peaks käituma, täpselt nagu süžeeskeemid tavapärases animatsioonis.

Üks väga laialdaselt kasutatav meetod täielikult virtuaalsete videote ja animatsioonide loomiseks on kasutada 3D-mootoreid nagu Blender3D. See tarkvara ei võimalda kasutajal mitte ainult 3D-objekte ja stseenitükke käsitsi modelleerida, vaid sellel on ka pythonipõhine skriptimise taustaprogramm ning võimalus animeerida ja täielikult renderdada stseenis olevaid 3D-elemente.

Blenderis olevas keskkonnas virtuaalse animeeritud katse loomiseks vajab katse stseeni ja mudeleid. Neid saab importida või isegi redaktoris käsitsi valmistada.

Seejärel tuleb stseeni objektid kindlatel ajahetkedel võtmekaadritesse seada ja nende parameetreid igas võtmekaadris katsega sobitamiseks muuta. RELAB VR-i füüsikaeksperimendi õpetusvideo puhul tuli seada teatud võtmekaadrid, kus pendli hoos oli erinevad asendid. Nende võtmekaadrite lisamine võimaldab redaktoril vahepealseid kaadreid interpoleerida ja luua sujuva animatsiooni erinevate olekute vahel.

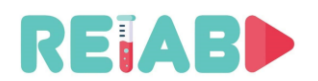

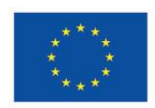

#### **Co-funded by** the European Union

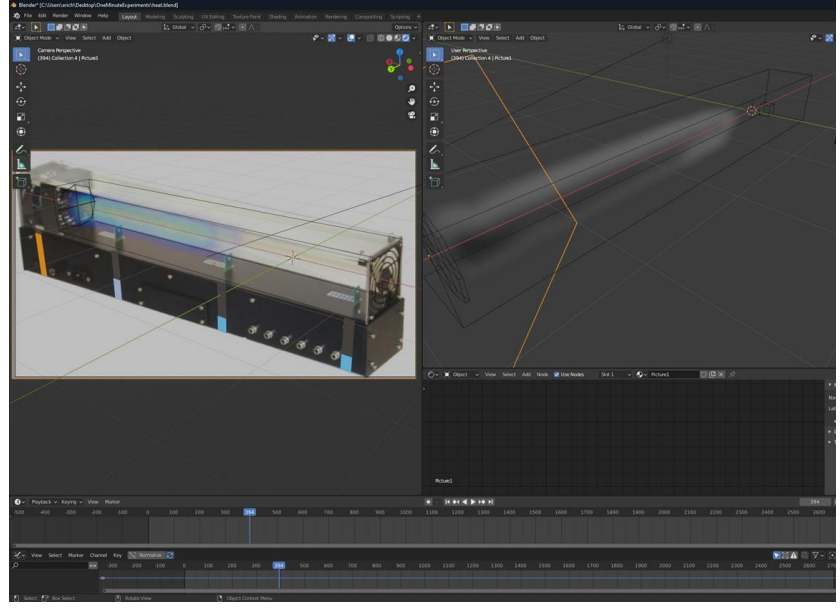

*VR-füüsika katse loomine simuleeritud õhuvooluga*

Kõiki neid samme saab korrata mitme objekti ja mitme parameetri puhul, et iga stseeni täielikult animeerida. Samad üldreeglid kehtivad ka keerukamate animatsioonide, näiteks õhuvoolu simuleeritud või veefüüsika katsete loomisel.

Üks asi, mida VR-katsete puhul meeles pidada, on see, et olenemata nende esitlemisest võivad need põhineda reaalse maailma andmetel, kuid need on täielikult simuleeritud ja käituvad vastavalt.

Lisateabe saamiseks vaadake kaasasolevat videot icvVideo.mp4.

## *On-line* **VR**

Reaalajas VR-rakendused ei seisa silmitsi samade probleemidega kui reaalajas ARrakendused. Virtuaalne kaardistamine ei pea olema täieliku efekti saavutamiseks nii täpne ja seda on nutitelefonides (nt GoogleVR) täielikult ära kasutatud juba enne nutitelefoni AR

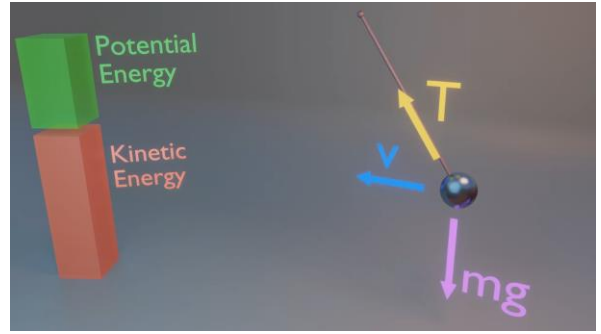

*RELAB VR physics experiment of the forces acting on a pendulum*

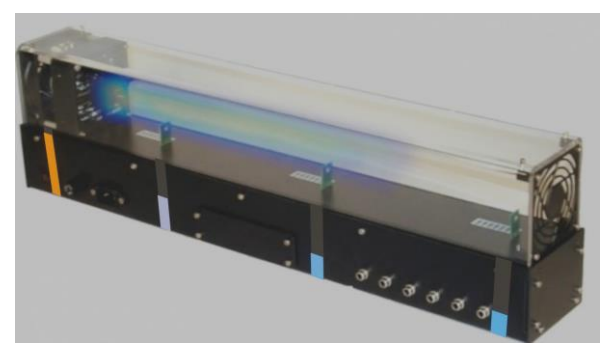

*RELAB VR physics experiment temperature changes*

tulekut. Arendusplatvormide osas on VR-I arendamiseks kaks peamist platvormi Unity3D ja Unreal Engine.

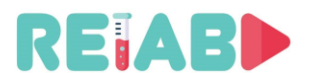

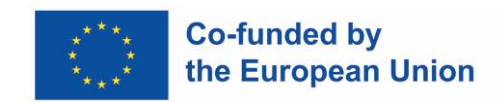

#### **Järelproduktsioon, videotöötlus**

Järeltootmine on väga oluline samm, mis võib jääda viimaseks, kuid nõuab märkimisväärset pingutust ja sellise sisu loomiseks tõenäoliselt vähemalt 50% ajast.

Teksti ülekatted, videoradade segamine, videoklipi osade eemaldamine või ümberjärjestamine on vaid mõned võimalikest toimingutest.

## **Avatud lähtekoodiga tööriistad**

Palju liberaalsete litsentsidega avatud lähtekoodiga tööriistu on olemas, näiteks: Kdenlive, OpenShot, Blender, Shotcut, Avidemux, Lives.

- Mitmerajaline videotöötlus
- FFmpegi teekide abil toetatud kõikvõimalikud heli-/videovormingud
- 2D pealkirjade looja
- Ajaskaala eelvaade
- Võtmekaadri efektid
- Audiomeeter, histogramm, lainekuju jne.

## **Kaubanduslikud tööriistad**

Mõned asutused võivad olla juba hankinud litsentsid kaubanduslikule kvaliteetsele redigeerimistarkvarale, nagu Adobe Premier Pro (Windows) ja FinalCut (Apple).

Need on tippkvaliteediga tooted, mis võimaldavad kõrget tootlikkust ja suurepäraseid tulemusi, kuid siiski tasub kaaluda, kui videotöötlust tehakse sageli. Teisest küljest võivad avatud lähtekoodiga tööriistad anda ka suurepäraseid tulemusi, võib-olla õppimisele ja katsetele kulutatud lisaaega. Kui videot töödeldakse perioodiliselt ja piiratud eelarvetega, ei tohiks avatud lähtekoodiga tööriistu käsitleda puudusena.

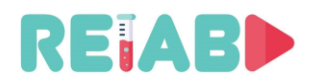

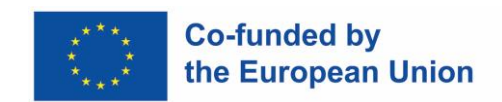

#### **Heli**

Heli ettevalmistamine nõuab hoolikat planeerimist. Neid saab teha pärast videosalvestiste ettevalmistamist või tavaliselt kogutakse mõned (mitte kunagi kõik) reaalajas salvestamise ajal.

Süle- või lauaarvuti, välise mikrofoniga ja veelgi kvaliteetsem nutitelefon on selle sammu jaoks piisav varustus.

Reaalajas salvestused, st need, mis tehakse laborikatse demonstreerimise ajal ja videopildistamise ajal, nõuavad ruumi ilma taustmüra või järelkajata. Mõnel juhul piisab kaamerasisesest mikrofonist, kuid tavaliselt on välised suundmikrofonid parem valik.

Kaamera sisseehitatud mikrofoni kasutamine peaks tõesti olema teie viimane valik heli salvestamiseks. Tavaliselt on see väga väike ja igasuunaline, teisisõnu võtab see vastu ümbritsevaid helisid kõikjalt, sõna otseses mõttes 360-kraadise levialaga.

Kaamera mikrofonid on piisavalt tundlikud, et võimendada helisid selle vahetus läheduses, nt. hingamise või kaamera objektiivi mootorimüra. Neid miinuseid saab väliste mikrofonidega kõrvaldada: olenevalt keskkonnast, kui teeme salvestusi hästi kontrollitud keskkonnast, on eelistatud dünaamiline mikrofon, võrreldes kondensaatormikrofoniga, mis kogub kõik helisisendid, sagedusvahemikus kuni 16kHz või isegi 20kHz. ja madalama sagedusega 20–30 Hz, mis tavaliselt summutab <200 Hz sisu.

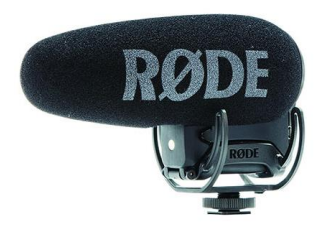

Pärast video loomist tuleks helisalvestised alati luua hästi kontrollitud stuudiokeskkonnas. Omnisuunalised mikrofonid on väärtuslik lisa stuudio seadistusele, pakkudes suurepärast helikvaliteeti.

Stuudiost lähtuvate helide müra (taustamüra või kõlarite tekitatud müra) saab vähendada ka nn pop-filtritega.

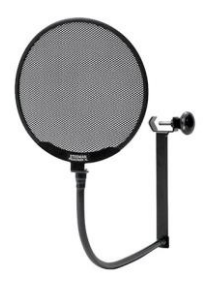

Regarding preparation of studio interiors with respect to audio recording concerns, after selecting quite room, windows, if present, should be covered and acoustic foam hanged on the walls.

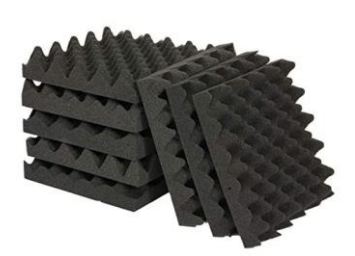

*Acoustic foam*

Jutustaja võib kasutada kirjalikku teksti, kuid peab järgima eelnevalt ettevalmistatud ajatemplit või need üles kirjutama, et aja joondamine oleks tõhusam.

Avatud lähtekoodiga tarkvara Audicity (saadaval GitHub, platvormideülene) on väärtuslik tööriist heliklippide ülevaatamiseks, filtreerimiseks ja miksimiseks. Tenacity on ka avatud lähtekoodiga, natuke kõrgema taseme tarkvara, võib-olla lihtsam kasutada ja ehitatud Audicityle.

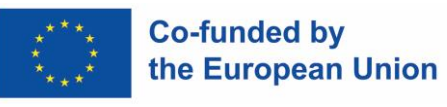

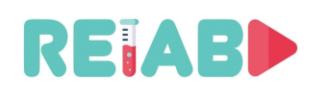

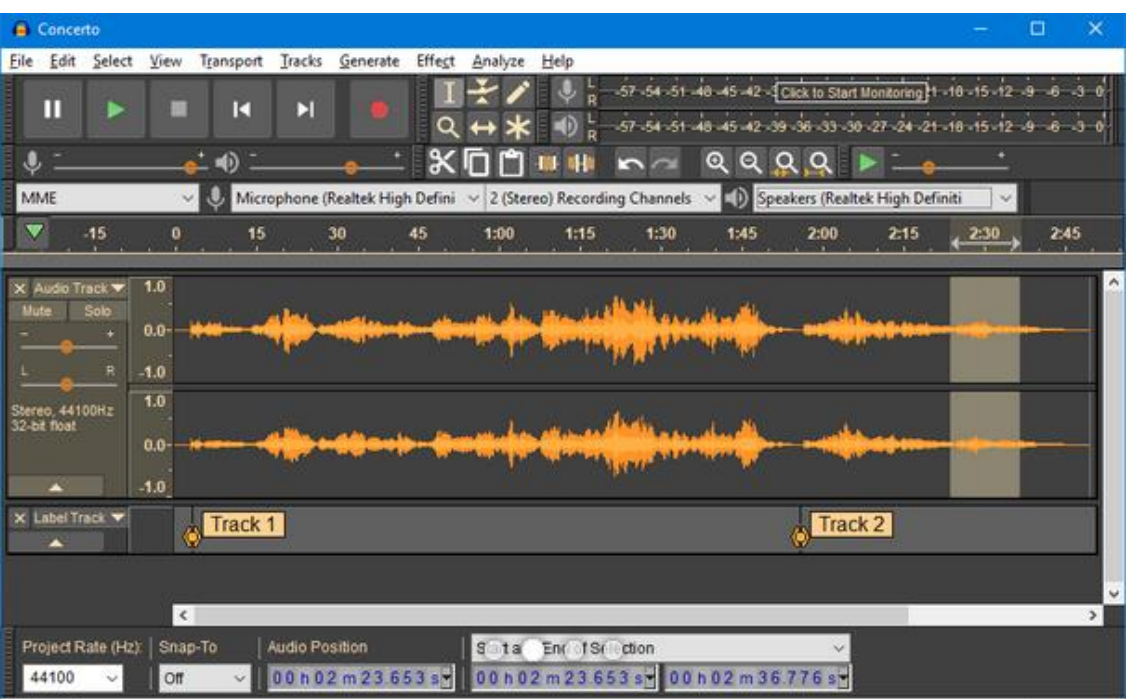

Kõrgema kvaliteediga materjali jaoks kasutatavad tüüpilised helikoodekid on AAC (eelistatud) ja AC3. Soovitatavad bitikiirused on vahemikus 128–192 kbit/s. *https://www.audacityteam.org/*

Teistest helivormingutest ümberkodeerimist saab teha avatud lähtekoodiga tööriistade (nt FFMPEG) abil.

Video- ja heliribade lõplik reguleerimine nõuab õiget ajajoondamist. Videotöötlustarkvara pakub ka ülesande täitmiseks tööriistu, mis põhinevad tavaliselt lugudel: nii heli kui ka video.

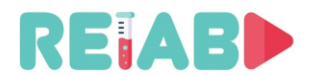

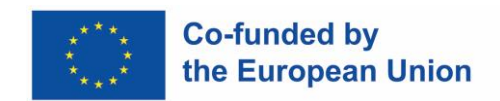

#### **Subtiitrid**

Subtiitrid võimaldavad sisu jagada suurema vaatajaskonnaga, olgu siis teist keelt kõnelevate või kuulmispuudega vaatajatega. Samuti muudab see video paremini mõistetavaks ja aitab vaatajal teavet paremini säilitada. YouTube'i statistika põhjal vaadatakse subtiitritega videoklippe 15% rohkem kui sarnaseid, kuid ilma subtiitriteta videoid.

Subtiitrite rakendamiseks vajame faili, mis sisaldab teksti ja selle vastavaid ajatempleid. Üks levinumaid vorminguid on SRT. Seejärel kodeeritakse subtiitrid failist saadud teabe põhjal ja need on videos kasutamiseks valmis.

SRT-vorming põhineb ASCII-l ja seda on lihtne mõista. Põhitasemel saab kasutada isegi selliseid redaktoreid nagu Wordpad või Notepad++. Siin on väljavõte ühest SRT-failist:

... 9 00:00:35,800 --> 00:00:40,822 Siin on katse algus. Vaja on täiendavat tähelepanu.

10 00:00:41,822 --> 00:00:44,400 Temperatuuri tuleb ettevaatlikult tõsta.

11 00:00:42,400 --> 00:00:48,700 Protsess algab nüüd.

Subtiitrite rühma esitluse algus (tekst kaetakse üks kord korraga) määratakse sekundites ja millisekundites, arvestades videoklipi algust. Ülekate eemaldatakse teisel hetkel. Fondi tüübi ja suuruse määrab klient, seega kannab SRT ainult tekstisisu.

Üks sageli kasutatavatest tasuta tööriistadest on YouTube Studio, kuna see võimaldab automaatselt genereerida subtiitreid ja ajatempleid. Väljundit tuleb veelgi täpsustada, kuid see on hea lähtepunkt. Subtiitrite kodeerimise osa jaoks on vajalik ka tasuta (GPLv2) käsipiduri tarkvara kasutamine.

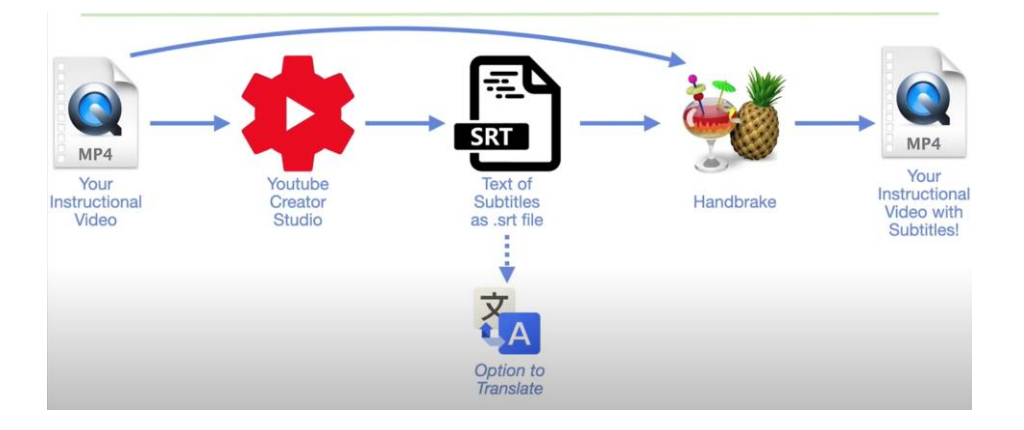

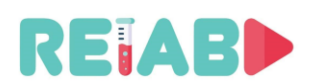

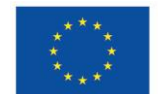

#### **Co-funded by** the European Union

On ka teisi, standardsemaid töövooge: soovitatav lahendus põhineb subtiitrite redigeerimisel, mitme platvormi avatud lähtekoodiga tarkvaral, mis on saadaval GitHubis ja välja antud GPLv3 all. See võimaldab sellesse tarkvarapaketti integreeritud meediumifailide, nii video- kui ka helilainekujude samaaegset ülevaatamist koos subtiitrite redaktoriga. Käepärased markerid võimaldavad täpselt määratleda ajatemplid ja hõlpsasti redigeerida subtiitrite ridu.

Subtiitrid on olulised, kuna need tagavad, et kõik öeldud sõnad koos asjakohaste helide või heliefektidega kuvatakse ekraanil, nii et kurdid või vaegkuuljad saavad neid lugeda. Ilma nendeta ei vasta teie video vajalikele juurdepääsetavuse nõuetele. Kuid sellest on kasu, kuna keegi ei saa teie videot valjuhäälselt vaadata (või valju keskkonnas, nt bussis, rongis) või kõigile, kes soovivad kaasa lugeda, et tagada asjakohaste õigekirjade õigsus.

Pange tähele, et suletud subtiitrid (CC) on paremad kui avatud subtiitrid (sissepõletatud), kuna need võimaldavad õpilastel need sisse või välja lülitada.

Subtiitreid saab katta ja lisada piltidena (sissepõletatud) videoklippidele, kasutades selleks spetsiifilist vesimärki. Sellel lähenemisviisil on vähe eeliseid ja palju rohkem puudusi. Videopleierid võivad olla väga lihtsad, ilma et oleks vaja teksti renderdamist ja ülekatet. Kasu, mis ei olnud enam oluline aastaid tagasi, kuna enamik videopleieritest saab hõlpsasti SRTfaile käsitleda. Negatiivne külg on see, et videosisu muutmisega ei saa pealkirju vaatamise ajal välja lülitada, mis võib varjata videoklipi huvitavaid osi. Samuti pole head viisi erinevates keeltes subtiitrite loomiseks. FFMPEG tööriist (avatud lähtekoodiga) saab hõlpsasti videolõikudesse subtiitreid sisse kirjutada – kui see on mingil põhjusel vajalik.

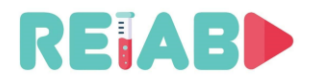

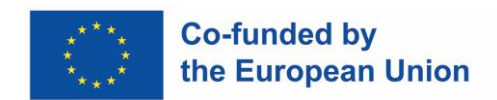

#### **Mitmekeelsus**

Mitmekeelsust saab lisada täiendavate heliribade ja subtiitritega. Klipi ettevalmistamise ajal on parem hoida helirajad ja/või subtiitrid eraldi failides, võimaldades lõplikku miksimist ja mitme pala kombineerimist ühte konteinerivormingusse.

Subtiitrite tõlkimist, tavaliselt ASCII SRT-vormingus, saab teha võrguühenduseta, asendades lihtsalt iga lause keeles A lause/reaga keeles B. Saame säilitada juhtkeele ajatemplid (tavaliselt inglise keeles) ja kasutada seda uuesti tõlgitud subtiitrite puhul.

Tõlgitud subtiitreid saab kasutada dubleerimise ajal ja teleprompteri tarkvaraga, mis suudab lugeda SRT-faile.

#### **Tõlkevalikud mitmekeelse sisu ettevalmistamiseks**

- Masintõlge: hea lähtepunkt, kuid vajab täiendavat inimlikku viimistlemist, kuid väärtuslik, kuna see võib tõlkeaega oluliselt vähendada.
	- Google Translate
	- DeepL
	- Linguee veebipõhine kontekstisõnastik
	- MyMemory tõlkemälu alus
- Inim-masintõlge
	- Ühishanke tõlkeplatvormid, näiteks Tatoeba
- Inimese tõlge

#### **Heli dubleerimine**

Kuigi subtiitrite kasutamine on odavam ja lihtsam, on üks video dubleerimise eelistest see, et vaataja naudib rohkem ja mõistab paremini sisu, millega (või temaga) tema emakeeles või dialektis räägitakse. Ilmne negatiivne külg on ulatuslik inimeste kaasamine, mis on kulukas ja mida ei ole lihtne skaleerida.

Üks mugav avatud lähtekoodiga tööriist on GitHubi hostitud Audicity (GPLv3), mis võimaldab salvestusprotsessi, sealhulgas redigeerimise ja efektide sisestamise üle täielikku kontrolli. Järgides pidevalt saadaolevaid ajatempleid, saab olemasolevat subtiitrite jutustamist kasutada kõneleja asjakohaseks suunamiseks.

Heliribade redigeerimist, nagu kärpimine, efektide rakendamine ja ümberjärjestamine, saab teha ka videoredaktorites, mis võimaldab peensätteid.

Selline lähenemine võib aidata kaasa ka mitmekeelsele levitamisele, tagades laiema publiku.

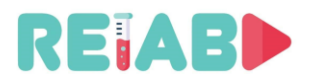

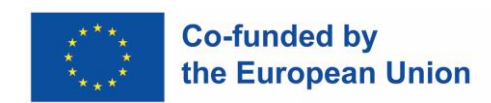

#### **Levitamine (platvormid, metaandmed)**

Seda tüüpi õppeotstarbeliste videoklippide levitamine toimuks peamiselt ülikoolide veebisaitide või serverite kaudu, mis on integreeritud teiste e-õppe platvormidega, nagu Moodle.

Kuna videoklipid on staatilised objektid, teostatakse see peamiselt spetsiaalse failiedastusena. Harvadel juhtudel, kui videosalvestus valmistatakse ette voogedastusvormingus (nt HLS või DASH), edastatakse lühikese kestusega failide voog kliendiplatvormile/rakendusele (õpilase poolel). Selle lähenemisviisi oluline eelis on vähenenud latentsusaeg ja tarne-/tarbimismehhanismi reaalajas kohandamine erinevate võrgutingimustega.

Ülikoolide veebisaitidel tuleb materjalid korraldada vähemalt valdkonna/teema alusel, et need oleksid hõlpsasti leitavad, kui üliõpilased otsivad materjali juhiste, mitte selge URL-i alusel. Soovitav on mõni otsingumehhanism, mis sisaldab märksõnu (metaandmeid)..

Teine oluline aspekt on allalaadimiseks saadaolev ribalaius. Mitme samaaegse videoseansi omamine võib ülikoolis saadaoleva avaliku Interneti-ühenduse kiiresti üle koormata: nt. 100 allalaadimisseanssi kiirusega 5Mbps, igaüks küllastab 1Gbps avalikku ühendust. Seetõttu on vaja sama videomaterjali, mis on ümberkodeeritud mõnes vormingus ja võimaldab automaatset kohandamist ribalaiuse tingimuste järgi.

Avalikud platvormid videosisu levitamiseks võivad olla väärtuslikud vahendid, millest kõige olulisem on Google YouTube. Teised on Vimeo, DailyMotion, Utreon, VideosHub.

Nende platvormide peamine eelis on skaleeritavus ja võime teenindada paljusid samaaegseid videoseansse. Tavaliselt nõuavad need sisuloojate registreerimist ja teatud tehniliste standardite järgimist, mida kontrollitakse automaatselt. Nendel platvormidel rakendatakse ka rangeid autoriõiguse ja eetikastandardeid.

Avatud lähtekoodiga tööriistad on saadaval GitHubis, näiteks OBS-Studio (GPLv2) võib aidata mõnel neist platvormidest OMX-i videoklippide lõplikul ettevalmistamisel ja avaldamisel.

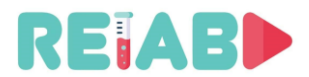

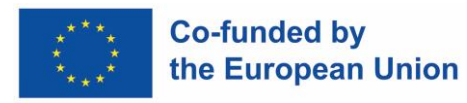

#### **Näide: komplekti paigaldamine audiovisuaalsete ja multimeediaressursside tootmiseks**

#### **Lühike orientatsioon**

Selles jaotises näeme, milliseid vajadusi peame rahuldama poolprofessionaalse komplekti paigaldamisel, kus saame toota audiovisuaalset ja/või multimeediumimaterjali, mida vajame õpperessurssidena.

Näeme mõõtmeid, tehnilisi ressursse, soovitusi ja muid huvipakkuvaid andmeid, mis juhivad meid, et saaksime parima tulemuse saavutamiseks paigaldada kõik vajalikud seadmed sobivasse keskkonda.

#### **Sissejuhatus**

Esimene asi, mida tuleb kaaluda, on see, mida me materjali tootmiseks vajame. Selles mõttes tulevad tavaliselt esimesena meelde videosalvestised ja muud õppetööd täiendavad õppematerjalid.

Aga milliseid tegevusi me tegema hakkame? Videotunnid? Laborikatsed?

Meie puhul valime konkreetse konfiguratsiooni, mis sobib kõige paremini soovitud eesmärgile: laborikatsete salvestamine.

Ja see konfiguratsioon koosneb põhimõtteliselt ühelt poolt võimalusest salvestada sünkroonselt laboriseadmete (kaamera) kujutist ja teisest küljest salvestamist arvutiekraanilt nii, et meil on video koos Põhikoostis esimese õppeveerandi õpetaja kuvandist ja teisel semestril kasutatav arvutirakendus. Peame meeles pidama, et arvutirakenduseks võib olla kõik, mis on arvutist väljastatud, st Power Pointi esitlus, veebileht, mõni muu video, mis tahes kontoritööriist, laboriseadmetega manipuleerimist võimaldav kasutajaliides jne. Mõne katse jaoks pole arvutituge siiski vaja. Sellistel juhtudel on loomulikult nõutav ainult esimene element ja seda võib pidada siin esitatud alamjuhtumiks.

See on eesmärk, mille peame oma installatsiooniga silmitsi seistes saavutama: saada kirjeldatud kompositsiooniga video standardvormingus (näiteks mp4).

#### **Süsteem**

Põhimõtteliselt vajame soovitud tulemuste saamiseks ühelt poolt kaamera kaudu toimuvat reaalajas tehtud katse salvestust ja teiselt poolt arvuti, tahvelarvuti või isegi nutitelefoni VGAväljundit (kohandades viimane VGA väljundisse).

Mõlemad signaalid, nii kaamera kui ka VGA, tuleb sünkroniseerida nii, et neid saaks samaaegselt reaalajas taasesitada ning et katses toimuva ja arvutirakenduses teisel poolaastal kuvatava vahel ei tekiks asünkroonsust. Selleks vajame ainulaadset süsteemi, mis suudab neid kahte signaali vastu võtta, neid salvestada, sünkroonida ja salvestada. Lõpuks

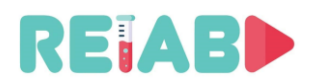

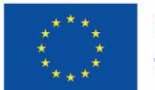

vajame süsteemi, mis on võimeline heleduse klahvi 1 abil segama mõlemad pildid üheks ja tootma standardvormingus lõpliku video kahe pildiga ühendatud.

Nagu oleme juba oodanud, on meie süsteemi jaoks juba rida põhikomponente:

- Piisava eraldusvõimega videokaamera, mis jäädvustab õpetaja pildi tema aine eksponeerimisel.
- $\Box$  Mikrofon või helisüsteem, mis võimaldab katsete helisid selgelt koguda.
- Arvuti, tahvelarvuti või nutitelefon koos VGA väljundadapteriga, kust õpetaja eksponeerib katset täiendavalt selgitava materjali või kasutab labori liidest.
- $\Box$  Valge taust koos võimalikult puhta valge tervikuga, mis on viide, et hiljem oleks võimalik heleduse klahvi teha.
- $\Box$  Piisav valgustussüsteem, et oleks võimalik saada hea pilt õpetajast ja sihtmärk võimalikult küllastunud, et muuta heleduse võti.
- $\Box$  Salvestussüsteem, mis suudab kahte signaali (kaamera ja VGA) sünkroonselt salvestada ja neid salvestada.
- $\Box$  Kompositsioonitarkvara, mis võimaldab eelkonfigureeritud malli abil ühendada mõlemad signaalid üheks videoks.
- Videotöötlustarkvara, mis võimaldab meil saadud videoid osade lisamiseks või eemaldamiseks redigeerida.

Kõigi nende komponentidega saame konfigureerida järgmise diagrammi:

 $^{\rm 1}$ Heledusklahv on protsess, mille käigus valge taust asendatakse kujutise või piltide jadaga, et moodustada video kahe signaali segunemisega. Heledusklahv asendab põhikujutise valge värvuse sekundaarse kujutisega, erinevalt värviklahvist või värviklahvist, mille puhul see asendab erksa värvi (tavaliselt teatud tüüpi betoonrohelist) nende sekundaarsete kujutistega. See tähendab, et heleduse klahvi jaoks kasutame valget tausta, mis asendatakse, ja värvuse klahvi jaoks rohelist tausta.

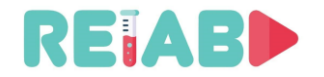

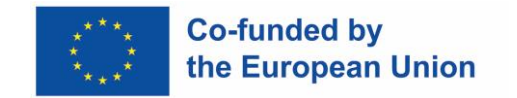

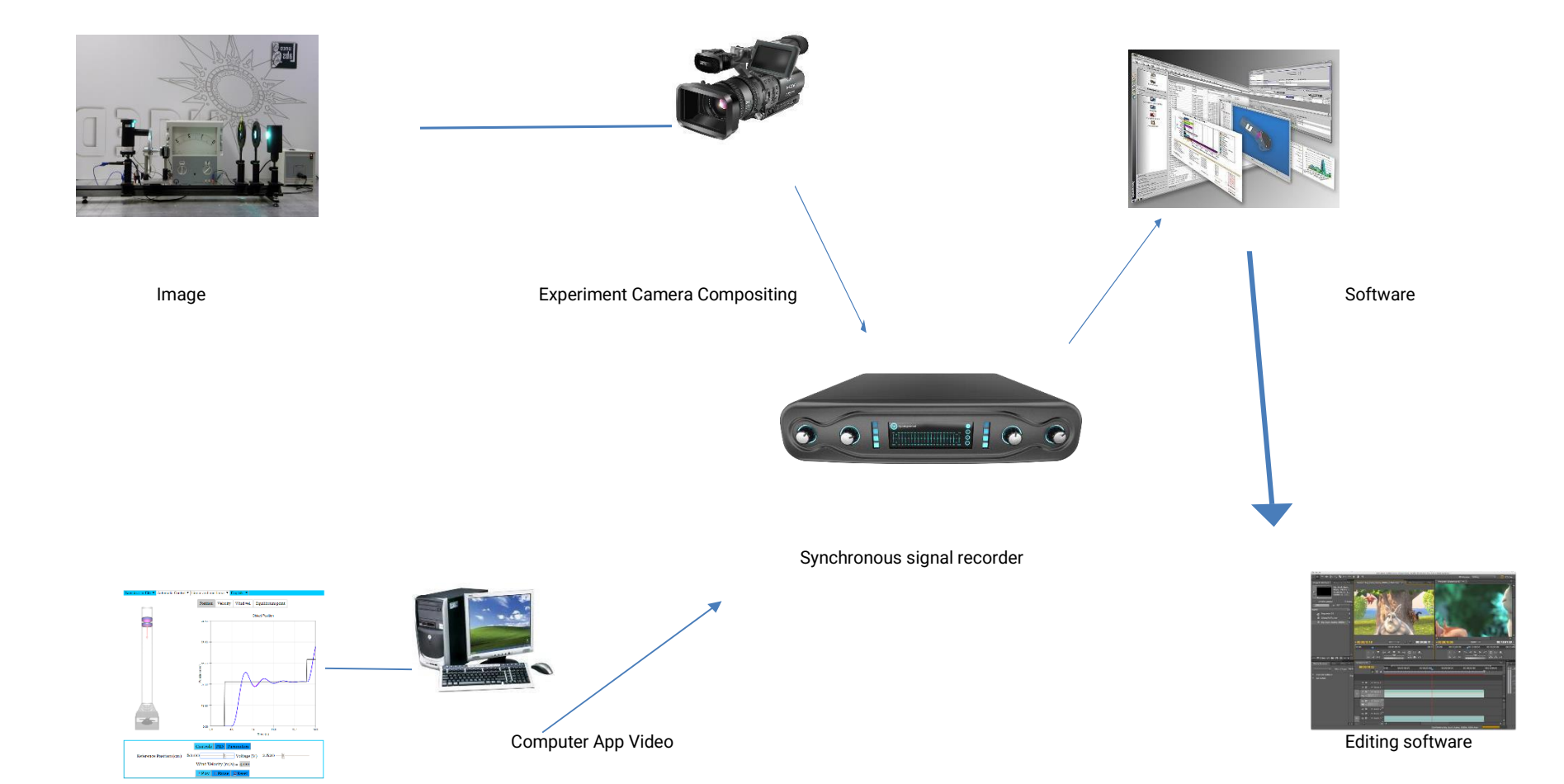

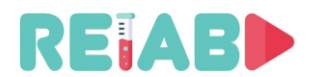

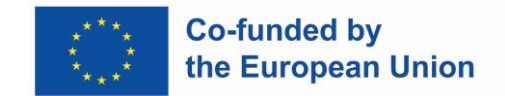

## **Määra nõuded**

Meil on vaja piisavat ruumi, et saaksime teha salvestusi, et luua selliseid audiovisuaalseid pille, millega me tegeleme.

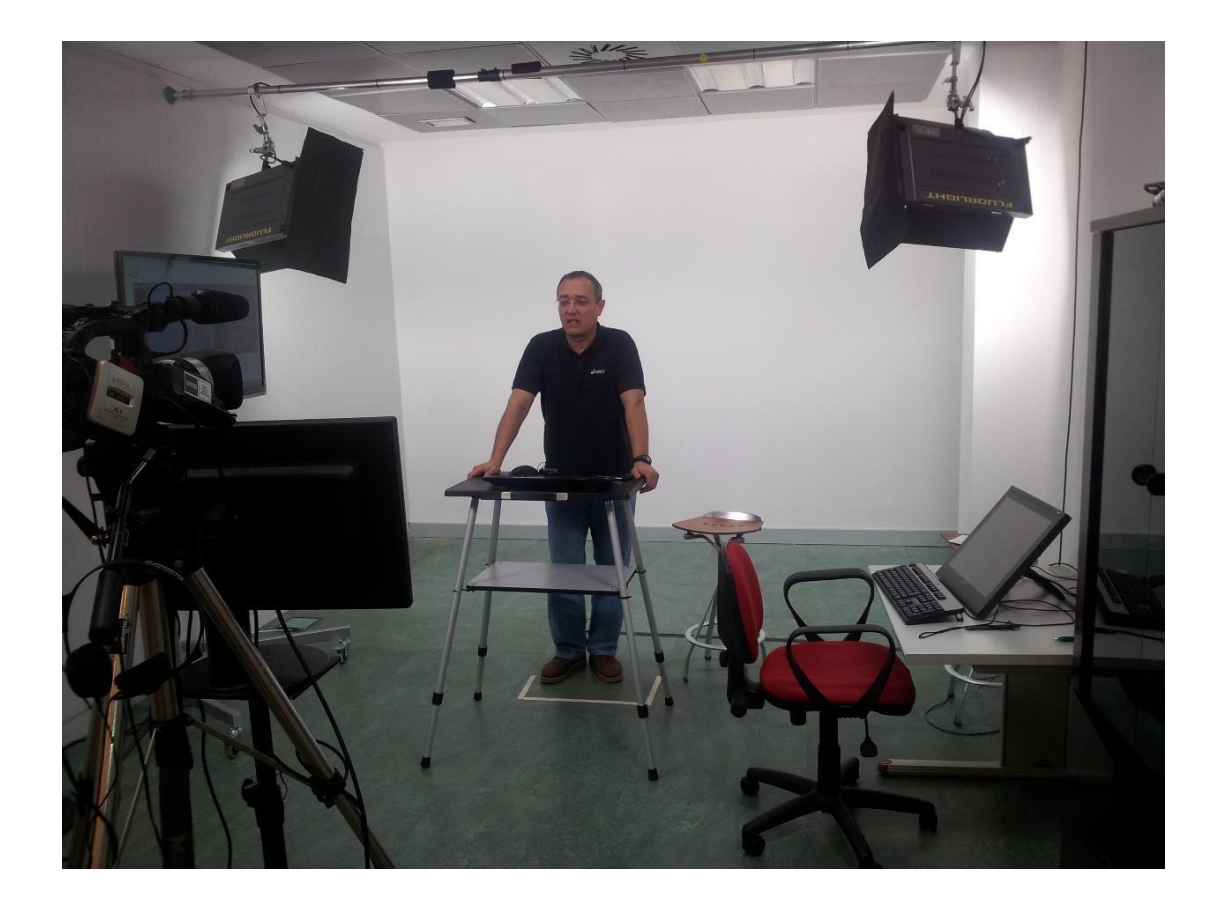

## **Nõuded ruumile**

Olulised tingimused:

- •**Mõõdud: 5 x 7 meetrit või rohkem**.
- •Helikindlus või vähemalt nii külgedelt kui ka üles-alla välismüra vabas kohas. Eemal läbikäikudest või ruumidest, kus inimesed tavaliselt kogunevad.
- •madala kajatasemega (valepõrand ja ripplagi või vaipkattega põrand, piisavad kardinad kaja vähendamiseks või riiulid).
- •Ruum peab olema ilma akendeta või vähemalt täielikult pimedatatav.
- •Ruumis peab olema piisavalt pistikupesasid ja piisavalt elektrit, et oleks võimalik ühendada kõik vajalikud seadmed.

Soovituslikud tingimused:

- •Konditsioneer (7000–10 000 refigeraatorit).
- •Katkematu toiteallikas (UPS).

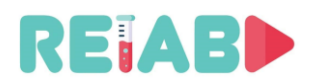

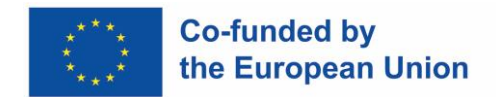

## **Montaaži alamsüsteemid**

Montaažis käsitleme mitut alamsüsteemi:

- •Salvestamine.
- •Heli and video.
- •Valgustus.
- •Esitlus
- •Abistavad seadmed

Salvestus- ja tehnilise kontrolli allsüsteem

•Kahe signaali salvestussüsteem (kaamera ja VGA väljund). Mõlema signaali koostamise tarkvara.

#### **Video redigeerimise tarkvara**

See süsteem, mida tavaliselt haldab spetsialiseerunud tehnik, võimaldab kahe peamise signaali (kaamera ja VGA-väljundi) sünkroonset salvestamist, mõlema signaali järgnevat töötlemist, et luua nende kahe kombinatsiooniga üks ja videotöötlustarkvara, mis võimaldab valminud teose hilisemat järeltootmist.

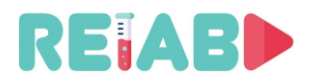

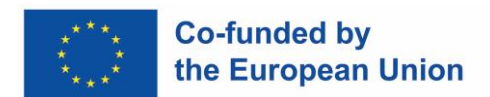

Pakutav varustus:

- •Sünkroonseks salvestamiseks:
	- Gallicaster ®
	- Adobe Captivate ®
- •Kahe signaali töötlemiseks ja segamiseks:
	- POLIMEDIA (arendatud Polytechnic University of Valencia poolt) ®
- •Videotöötluseks:
	- Adobe Premiere ®

#### Audio ja video alamsüsteem:

- Videokaamera kõneleja jäädvustamiseks.
- Mikrofon. Pildil on kaamera ühesuunaline mikrofon. See on ökonoomsem ja tehniliselt lihtsam lahendus, kuid soovitav on juhtmevaba või juhtmega reväärimikrofon, mis on samuti kaameraga ühendatud. Seda tüüpi mikrofonidega väldime häireid ja muid helisid, mis võivad salvestusse hiilida.
- Kaamera statiiv.
- Helimikser.

Samuti oleks soovitav omada kõrvaklappe, et tehnik saaks salvestust kuulata.

See alamsüsteem võimaldab reaalajas jäädvustada nii kõlari kujutist kui ka heli (kui see on olemas).

Pakutav varustus:

- $\Box$  Pildistamise jaoks:
	- Professionaalne või poolprofessionaalne kaamera XLR-heli sisendiga.
	- Manfroto ® statiiv või muu sarnane.
- □ Heli jäädvustamiseks:
	- Sennheiser ® lipsu mikrofon vms.
	- Poolprofessionaalne helimikser.

Valgustuse alamsüsteem:

• Külma valgusega LED lambid või neoonid ja nende seinakinnitused.

Seda alamsüsteemi kasutatakse tausta valgustamiseks, et sihtmärk oleks võimalikult küllastunud ja õpetaja varjude vältimiseks.

Selleks on saadaval 4 külma lambipirni (soovitavalt LED), kuna väikese ruumina tuleb vältida soojust, mis eraldab suure võimsusega pirne, mis ei ole seda tüüpi.

Kaks prožektorit (suurema intensiivsusega) asetatakse valge tausta valgustamiseks toes (varras) seinast seina või üksikutesse statiividesse ja ülejäänud kaks (väiksema intensiivsusega) asetataks õpetaja ette teda valgustama, kinnitataks need ka seinast seina ribadesse või üksikutesse statiividesse.

Kangi eelis statiivide ees on see, et see ei võta palju ruumi. Statiivid võivad liikuvust üsna palju piirata, kuna oma sirutatud jalgadega võtavad nad üsna vähe ruumi. Mõju on sama.

Pakutav varustus:

- •Tagumise taustvalgustuste jaoks:
	- FLUORLIGHT JMF 4 x 55 W display
- Kõneleja lambipirnide jaoks:

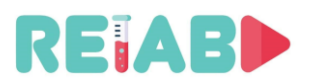

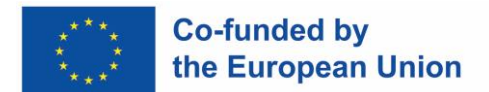

◦ 2 x 55W ICE Ianiro display

Esitluse alamsüsteem:

- Arvuti, mis sisaldab õpetaja esitlust/äppi ja mille VGA väljund jäädvustatakse reaalajas ja sünkroonselt õpetaja kaameraga jäädvustatud pildiga. See võib olla ka teist tüüpi tahvelarvuti või nutitelefon, kui väljund ühildub VGA-süsteemiga läbi mis tahes selleks otstarbeks mõeldud adapteri.
- Kohaloleku jälgimine, kus esitlus projitseeritakse, et õpetaja saaks seda jälgida.

Pakutav varustus:

- Esitluseks:
	- Arvuti, mille kaudu esitlust käsitletakse või labori arvutirakendust manipuleeritakse. Sellel on juhtmevaba klaviatuur ja hiir, mille abil õpetaja saab seda oma kõnepuldist hallata. See võib olla ka tahvelarvuti või nutitelefon.
- Monitoridele:
	- o Ligikaudu 24-tolline kuvar, mis asub videokaamera objektiivi all.
	- Umbes 42-tolline monitor, mis asub raportööri paremal küljel.
	- Mõlemal on VGA-sisend.
	- VGA signaalijaotur kahe monitori ühendamiseks arvutiga.

#### Abiseadmete alamsüsteem:

Ülejäänud vahendid:

- Valgest vinüülist (väga küllastunud) rullitav taust, mida saab tagaseinale, kõlari taha pikendada. Seina võib värvida ka väga küllastunud valgega, kuid vinüül annab parema tulemuse.
- □ Valge tausta tugi.
- Kõlari kõnepult ja kõrge pink.
- $\Box$  Tehnikule laud ia tool.
- Lauaarvuti kahe monitoriga tehnikule ja mis suudab salvestust jälgida. Srvutisse installitakse tarkvara kahe signaali kombineerimiseks (i.e. POLIMEDIA ®) ja tarkvara videotöötluseks (i.e. Adobe Premiere ®).

Selle alamsüsteemi abil saab ruumitehnik signaali jälgida ja mõlema signaali integreerimise protsessi läbi viia (with the POLIMEDIA ®) ja vajadusel teha vajalik videotöötlus Adobe Premiere ®.

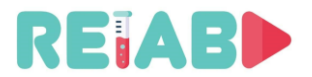

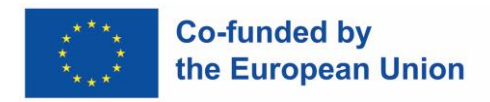

#### **Esmane kogemus lühieksperimendi (OMX) loomise protsessis**

#### **Kirjeldus**

Laboriharjutuste esimese komplekti videote teemaks on digitaalsed sisendid ja väljundid ning töö lülitite ja LED-dioodidega. Nende harjutuste eesmärk on tutvustada õpilastele Arduino kallal töötamist. Pakutavad videomaterjalid on sorteeritud keerukuse astme järgi lihtsamast keerulisemaks. Peamine eesmärk on, et õpilased tutvuksid Arduino abil probleemide kujundamise ja lahendamise viisiga. Esimese harjutuste komplekti eesmärk on tutvustada õpilastele mõtteviisi, mida on vaja mingi ülesande lahendamiseks, milline näeb välja lõppülesande skeem, kuidas on kõik komponendid ühte süsteemi ühendatud, kuidas head kirjutada. ja funktsionaalne programmeerimiskood ning lõpuks lõpplahenduse väljund või välimus.

Esimene video selgitab, kuidas kõiki tulevasi harjutusi tehakse. Selgitatakse kõiki veebisimulaatori kasutamise eeliseid selliste süsteemidega nagu Arduino töötamiseks. Videomaterjalides tehakse kõik harjutused Tinkercad platvormi abil.

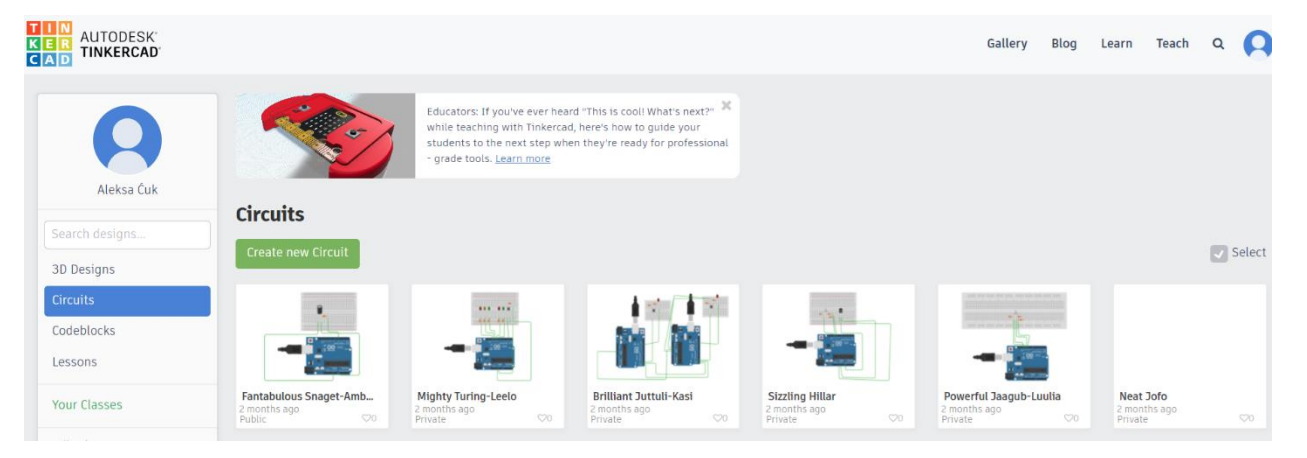

Iga harjutus jaguneb kaheks osaks. 1. osas kirjeldatakse probleemi, mida soovime lahendada, lahenduse skemaatiliselt ja ka komponentide ühendused. 2. osas käsitletakse meie lahenduse programmikoodi kirjutamist.

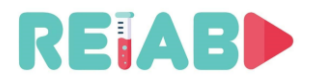

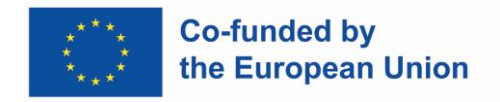

## **Harjutus I – Dioodi vilkumine**

Esimese harjutuse eesmärk on juurutada Arduino süsteem, mis kasutab ühte dioodi. Diood peaks vilkuma 0,5 sekundi jooksul.

Lahendus:

Selle süsteemi realiseerimiseks on vaja järgmisi elemente:

- 1. Arduino UNO
- 2. Takisti 220Ω
- 3. Diood
- 4. Leivalaud

Part 1 video describes the problem, shows the solution scheme and how to connect all the components. In this example, the necessary components are 1 Arduino UNO, 1 resistor 220 $\Omega$ , 1 LED Diode.

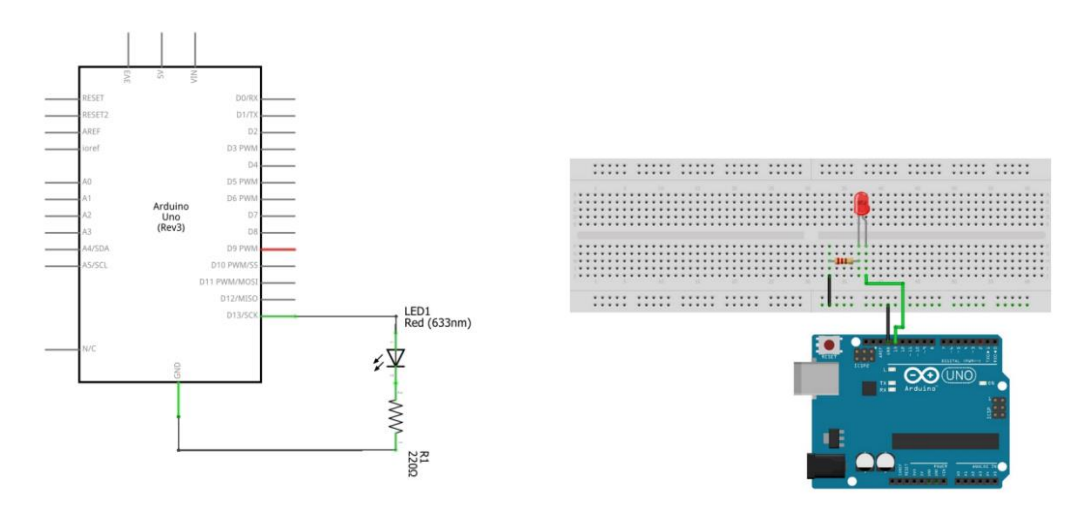

2. osa video näitab lahenduse koodi rakendamist. Kõigepealt peame initsialiseerima vajalikud muutujad. PinNo tuleb seada väärtusele 13, kuna kasutasime dioodi ühendamiseks digitaalset kontakti 13. DelayTime on muutuja, mida kasutatakse dioodi vilkumise perioodi määramiseks ja programmi alguses lülitatakse diood välja, nii et me määrame DiodeStatus väärtuseks LOW. Funktsioonis setup() initsialiseerime esmalt dioodi viigu väljundviiguna ja seejärel määrame dioodi algoleku. Silmusfunktsioonis muudame dioodi olekut. Funktsiooni digitalWrite() abil kuvame dioodil väljundväärtust. Ja viivitusfunktsiooniga lükkame programmi täitmist soovitud aja võrra edasi.

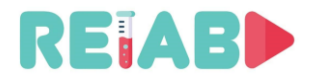

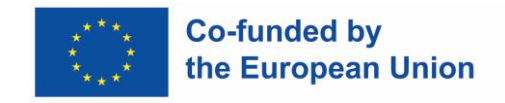

## **Harjutus II – Diood ja nupp**

Harjutuse eesmärk on rakendada Arduino süsteemi, mis lülitab dioodi sisse, kui nuppu vajutatakse, kui muidu on diood passiivne.

Lahendus:

Selle süsteemi realiseerimiseks on vaja järgmisi elemente:

- 5. Arduino UNO
- 6. 2x takisti 220Ω
- 7. Diood
- 8. Leivalaud
- 9. Nupp

1. osa video kirjeldab probleemi, näitab lahendusskeemi ja kõigi komponentide ühendamist. Selles näites on vajalikud komponendid 1 Arduino UNO, 2x takisti 220Ω, 1 LED diood ja 1 nupp.

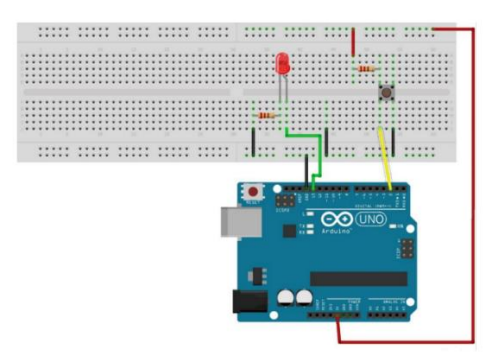

Diood on ühendatud digitaalse viiguga 13, mille pingetaset saab reguleerida ja dioodi tööd juhtida, samal ajal kui võti on kinnitatud viigule 2. Olekumuutuja sisaldab nupu hetkeseisu. Seadistusfunktsioonis on dioodi tihvt konfigureeritud väljundviikuna, klahvi viik aga sisendviiguna. Silmusfunktsioonis loetakse võtme sisendväärtus ja määratakse olekule Status. Klahvi vajutamisel lülitub diood välja ja kui mitte, lülitub diood sisse.

```
1 const int PIN DIODE = 13;
 2 const int PIN BUTTON = 2;
 3 volatile int STATUS = LOW;
 4
 5 void setup() {
        pinMode (PIN DIODE, OUTPUT);
 6
 7pinMode (PIN BUTTON, INPUT);
 8
        digitalWrite(PIN_DIODE, STATUS);
 \overline{9}\rightarrow1011 void loop () {
12STATUS = digitalRead (PIN BUTTON) ;
        digitalWrite (PIN DIODE, STATUS);
1314\rightarrow15
```
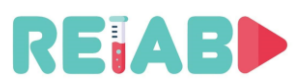

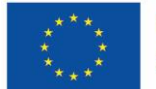

#### **Co-funded by** the European Union

2. osa video näitab lahenduse koodi rakendamist. Kõigepealt peame initsialiseerima vajalikud muutujad. Muutujad PIN\_DIODE ja PIN\_NUTTON on seatud digitaalsetele kontaktidele 13 ja 2 r. Muutuja DIODE määrab kontakti, millega nupp on ühendatud, samas kui muutuja Status edastab teavet selle kohta, kas nuppu vajutati. Seadistusfunktsiooni raames lähtestatakse süsteem. Esmalt määratakse tihvtide suunad. Väljundiks on seatud viik, millega diood on ühendatud, sisendiks aga pin, millega nupp on ühendatud. Selle tihvti algväärtus on "0". Funktsioonitsükli sees loetakse väärtust pidevalt viigust nr 2, mille külge on kinnitatud nupp, kirjutades lugemisväärtuse inversiooni digitaalsele viigule nr 13, mille külge on kinnitatud diood.

#### **Järeldus**

See esimene videote komplekt on loogiline rühm materjale, mis näitavad Arduino seadmega töötamise põhikontseptsioone. Tehtud harjutused on heaks lähtepunktiks selle teemaga töö jätkamiseks. Käsitlesime nii digisisenditega seotud teemasid kui ka nuppudega töötamist. Need videod tutvustavad õpilasele mõtlemisprotsessi, riistvaraga töötamist ja veebikeskkonnas töötamist. Videod on üles ehitatud selliselt, et õpilane saaks kiiresti ja suhteliselt lihtsalt teatud probleemist aru. Videod on jagatud 2 ossa. Põhjus, miks videod on jagatud, on see, et need oleksid võimalikult tõhusad. Samuti jätab 2 osaks jagamine õpilasele võimaluse kergesti naasta teatud osa juurde, millest ei pruugi hästi aru saada. Nende harjutuste käigus tehakse edaspidi veidi keerukamaid ülesandeid, mis keskenduvad teatud asjade interneti arendamisel vajalikele teemadele.